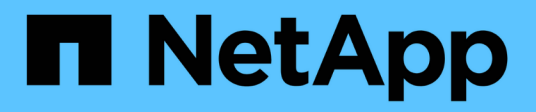

# **Commandes par catégorie**

SANtricity commands

NetApp March 22, 2024

This PDF was generated from https://docs.netapp.com/fr-fr/e-series-cli/commandscategory/administrator-commands.html on March 22, 2024. Always check docs.netapp.com for the latest.

# **Sommaire**

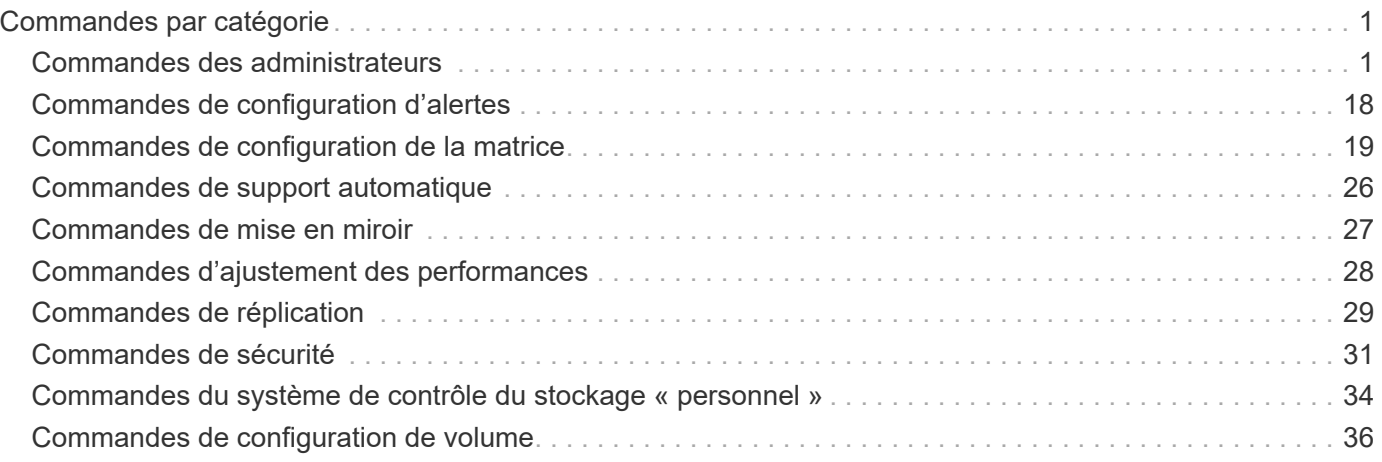

# <span id="page-2-0"></span>**Commandes par catégorie**

# <span id="page-2-1"></span>**Commandes des administrateurs**

### **Commandes des administrateurs du stockage**

["Activer la mise en miroir asynchrone"](https://docs.netapp.com/fr-fr/e-series-cli/commands-a-z/activate-asynchronous-mirroring.html) ["Activer la mise en miroir synchrone"](https://docs.netapp.com/fr-fr/e-series-cli/commands-a-z/activate-synchronous-mirroring.html) ["Ajout de disques à SSD cache"](https://docs.netapp.com/fr-fr/e-series-cli/commands-a-z/add-drives-to-ssd-cache.html) ["Ajoutez un membre au groupe de cohérence"](https://docs.netapp.com/fr-fr/e-series-cli/commands-a-z/set-consistencygroup-addcgmembervolume.html) ["Ajout de volume à un groupe de miroirs asynchrone"](https://docs.netapp.com/fr-fr/e-series-cli/commands-a-z/add-volume-asyncmirrorgroup.html) ["Configurer automatiquement la matrice de stockage"](https://docs.netapp.com/fr-fr/e-series-cli/commands-a-z/autoconfigure-storagearray.html) ["Configurer automatiquement les disques de secours de la baie de stockage"](https://docs.netapp.com/fr-fr/e-series-cli/commands-a-z/autoconfigure-storagearray-hotspares.html) ["Annuler l'inversion du rôle du groupe de miroirs asynchrone"](https://docs.netapp.com/fr-fr/e-series-cli/commands-a-z/stop-asyncmirrorgroup-rolechange.html) ["Capturez ou affichez un journal AutoSupport"](https://docs.netapp.com/fr-fr/e-series-cli/commands-a-z/smcli-autosupportlog.html) ["Changer le type d'application SSD cache"](https://docs.netapp.com/fr-fr/e-series-cli/commands-a-z/change-ssd-cache-application-type.html) ["Vérifiez la cohérence du groupe de miroirs asynchrone"](https://docs.netapp.com/fr-fr/e-series-cli/commands-a-z/check-asyncmirrorgroup-repositoryconsistency.html) ["Vérifier la cohérence du référentiel"](https://docs.netapp.com/fr-fr/e-series-cli/commands-a-z/check-repositoryconsistency.html) ["Vérifier la connectivité de la baie de stockage"](https://docs.netapp.com/fr-fr/e-series-cli/commands-a-z/check-storagearray-connectivity.html) ["Vérifiez l'état de la mise en miroir synchrone"](https://docs.netapp.com/fr-fr/e-series-cli/commands-a-z/check-syncmirror.html) ["Vérifier la parité du volume"](https://docs.netapp.com/fr-fr/e-series-cli/commands-a-z/check-volume-parity.html) ["Effacer la panne de mise en miroir asynchrone"](https://docs.netapp.com/fr-fr/e-series-cli/commands-a-z/clear-asyncmirrorfault.html) ["Effacer les statistiques du canal de lecteur"](https://docs.netapp.com/fr-fr/e-series-cli/commands-a-z/clear-alldrivechannels-stats.html) ["Effacez la configuration des alertes par e-mail"](https://docs.netapp.com/fr-fr/e-series-cli/commands-a-z/clear-emailalert-configuration.html) ["Effacez la configuration de la matrice de stockage"](https://docs.netapp.com/fr-fr/e-series-cli/commands-a-z/clear-storagearray-configuration.html) ["Effacer le journal des événements de la matrice de stockage"](https://docs.netapp.com/fr-fr/e-series-cli/commands-a-z/clear-storagearray-eventlog.html) ["Effacez la zone en attente du micrologiciel de la matrice de stockage"](https://docs.netapp.com/fr-fr/e-series-cli/commands-a-z/clear-storagearray-firmwarependingarea.html) ["Effacer le mode de restauration de la matrice de stockage"](https://docs.netapp.com/fr-fr/e-series-cli/commands-a-z/clear-storagearray-recoverymode.html) ["Effacer la configuration syslog"](https://docs.netapp.com/fr-fr/e-series-cli/commands-a-z/clear-syslog-configuration.html) ["Effacer les réservations de volume"](https://docs.netapp.com/fr-fr/e-series-cli/commands-a-z/clear-volume-reservations.html)

["Effacer les secteurs illisibles du volume"](https://docs.netapp.com/fr-fr/e-series-cli/commands-a-z/clear-volume-unreadablesectors.html) ["Configurez les paramètres d'alerte par e-mail"](https://docs.netapp.com/fr-fr/e-series-cli/commands-a-z/set-emailalert.html) ["Configurer les paramètres syslog"](https://docs.netapp.com/fr-fr/e-series-cli/commands-a-z/set-syslog.html) ["Créer un groupe de miroirs asynchrone"](https://docs.netapp.com/fr-fr/e-series-cli/commands-a-z/create-asyncmirrorgroup.html) ["Créer un groupe de cohérence"](https://docs.netapp.com/fr-fr/e-series-cli/commands-a-z/create-consistencygroup.html) ["Créer une image Snapshot de groupe de cohérence"](https://docs.netapp.com/fr-fr/e-series-cli/commands-a-z/create-cgsnapimage-consistencygroup.html) ["Créer un volume Snapshot de groupe de cohérence"](https://docs.netapp.com/fr-fr/e-series-cli/commands-a-z/create-cgsnapvolume.html) ["Créer un mappage de volume Snapshot de groupe de cohérence"](https://docs.netapp.com/fr-fr/e-series-cli/commands-a-z/create-mapping-cgsnapvolume.html) ["Création d'un pool de disques"](https://docs.netapp.com/fr-fr/e-series-cli/commands-a-z/create-diskpool.html) ["Créer un hôte"](https://docs.netapp.com/fr-fr/e-series-cli/commands-a-z/create-host.html) ["Créer un groupe d'hôtes"](https://docs.netapp.com/fr-fr/e-series-cli/commands-a-z/create-hostgroup.html) ["Créer un port hôte"](https://docs.netapp.com/fr-fr/e-series-cli/commands-a-z/create-hostport.html) ["Créer un initiateur"](https://docs.netapp.com/fr-fr/e-series-cli/commands-a-z/create-initiator.html) ["Créer un initiateur iSCSI"](https://docs.netapp.com/fr-fr/e-series-cli/commands-a-z/create-iscsiinitiator.html) ["Créer un volume RAID \(sélection automatique du lecteur\)"](https://docs.netapp.com/fr-fr/e-series-cli/commands-a-z/create-raid-volume-automatic-drive-select.html) ["Création d'un volume RAID \(sélection basée sur une extension gratuite\)"](https://docs.netapp.com/fr-fr/e-series-cli/commands-a-z/create-raid-volume-free-extent-based-select.html) ["Créer un volume RAID \(sélection manuelle du lecteur\)"](https://docs.netapp.com/fr-fr/e-series-cli/commands-a-z/create-raid-volume-manual-drive-select.html) ["Créer un volume Snapshot en lecture seule"](https://docs.netapp.com/fr-fr/e-series-cli/commands-a-z/create-read-only-snapshot-volume.html) ["Créer un groupe de snapshots"](https://docs.netapp.com/fr-fr/e-series-cli/commands-a-z/create-snapgroup.html) ["Créer une image snapshot"](https://docs.netapp.com/fr-fr/e-series-cli/commands-a-z/create-snapimage.html) ["Créer un volume snapshot"](https://docs.netapp.com/fr-fr/e-series-cli/commands-a-z/create-snapshot-volume.html) ["Créez un cache SSD"](https://docs.netapp.com/fr-fr/e-series-cli/commands-a-z/create-ssdcache.html) ["Création d'une mise en miroir synchrone"](https://docs.netapp.com/fr-fr/e-series-cli/commands-a-z/create-syncmirror.html) ["Créer une copie de volume"](https://docs.netapp.com/fr-fr/e-series-cli/commands-a-z/create-volumecopy.html) ["Créer un groupe de volumes"](https://docs.netapp.com/fr-fr/e-series-cli/commands-a-z/create-volumegroup.html) ["Créez le volume dans le pool de disques"](https://docs.netapp.com/fr-fr/e-series-cli/commands-a-z/create-volume-diskpool.html) ["Désactiver la mise en miroir asynchrone"](https://docs.netapp.com/fr-fr/e-series-cli/commands-a-z/deactivate-storagearray.html) ["Désactiver la mise en miroir synchrone"](https://docs.netapp.com/fr-fr/e-series-cli/commands-a-z/deactivate-storagearray-feature.html)

["Supprimer le groupe de miroirs asynchrone"](https://docs.netapp.com/fr-fr/e-series-cli/commands-a-z/delete-asyncmirrorgroup.html)

["Supprimer le groupe de cohérence"](https://docs.netapp.com/fr-fr/e-series-cli/commands-a-z/delete-consistencygroup.html) ["Supprimez l'image Snapshot du groupe de cohérence"](https://docs.netapp.com/fr-fr/e-series-cli/commands-a-z/delete-cgsnapimage-consistencygroup.html) ["Supprimez le volume Snapshot du groupe de cohérence"](https://docs.netapp.com/fr-fr/e-series-cli/commands-a-z/delete-sgsnapvolume.html) ["Supprimer le pool de disques"](https://docs.netapp.com/fr-fr/e-series-cli/commands-a-z/delete-diskpool.html) ["Supprimer le destinataire de l'alerte par e-mail"](https://docs.netapp.com/fr-fr/e-series-cli/commands-a-z/delete-emailalert.html) ["Supprimer l'hôte"](https://docs.netapp.com/fr-fr/e-series-cli/commands-a-z/delete-host.html) ["Supprimer le groupe d'hôtes"](https://docs.netapp.com/fr-fr/e-series-cli/commands-a-z/delete-hostgroup.html) ["Supprimer le port hôte"](https://docs.netapp.com/fr-fr/e-series-cli/commands-a-z/delete-hostport.html) ["Supprimer l'initiateur"](https://docs.netapp.com/fr-fr/e-series-cli/commands-a-z/delete-initiator.html) ["Supprimer l'initiateur iSCSI"](https://docs.netapp.com/fr-fr/e-series-cli/commands-a-z/delete-iscsiinitiator.html) ["Supprimer le groupe d'instantanés"](https://docs.netapp.com/fr-fr/e-series-cli/commands-a-z/delete-snapgroup.html) ["Supprimer l'image snapshot"](https://docs.netapp.com/fr-fr/e-series-cli/commands-a-z/delete-snapimage.html) ["Supprimez le volume snapshot"](https://docs.netapp.com/fr-fr/e-series-cli/commands-a-z/delete-snapvolume.html) ["Supprime le cache SSD"](https://docs.netapp.com/fr-fr/e-series-cli/commands-a-z/delete-ssdcache.html) ["Supprimer le serveur syslog"](https://docs.netapp.com/fr-fr/e-series-cli/commands-a-z/delete-syslog.html) ["Supprimer le volume"](https://docs.netapp.com/fr-fr/e-series-cli/commands-a-z/delete-volume.html) ["Supprimer le volume du pool de disques"](https://docs.netapp.com/fr-fr/e-series-cli/commands-a-z/delete-volume-from-disk-pool.html) ["Supprimer le groupe de volumes"](https://docs.netapp.com/fr-fr/e-series-cli/commands-a-z/delete-volumegroup.html) ["Diagnostiquer le contrôleur"](https://docs.netapp.com/fr-fr/e-series-cli/commands-a-z/diagnose-controller.html) ["Diagnostiquer le câble hôte iSCSI du contrôleur"](https://docs.netapp.com/fr-fr/e-series-cli/commands-a-z/diagnose-controller-iscsihostport.html) ["Diagnostiquez la mise en miroir synchrone"](https://docs.netapp.com/fr-fr/e-series-cli/commands-a-z/diagnose-syncmirror.html) ["Désactiver la fonction de matrice de stockage"](https://docs.netapp.com/fr-fr/e-series-cli/commands-a-z/disable-storagearray.html) ["Afficher le programme de collecte des messages AutoSupport"](https://docs.netapp.com/fr-fr/e-series-cli/commands-a-z/smcli-autosupportschedule-show.html) ["Afficher les paramètres de collection de bundle AutoSupport"](https://docs.netapp.com/fr-fr/e-series-cli/commands-a-z/smcli-autosupportconfig-show.html) ["Affichez la session utilisateur de la baie de stockage"](https://docs.netapp.com/fr-fr/e-series-cli/commands-a-z/show-storagearray-usersession.html) ["Téléchargez le micrologiciel du lecteur"](https://docs.netapp.com/fr-fr/e-series-cli/commands-a-z/download-drive-firmware.html) ["Téléchargez le micrologiciel de la carte environnementale"](https://docs.netapp.com/fr-fr/e-series-cli/commands-a-z/download-tray-firmware-file.html) ["Téléchargez le micrologiciel du lecteur de la matrice de stockage"](https://docs.netapp.com/fr-fr/e-series-cli/commands-a-z/download-storagearray-drivefirmware-file.html) ["Téléchargez le micrologiciel de la matrice de stockage/NVSRAM"](https://docs.netapp.com/fr-fr/e-series-cli/commands-a-z/download-storagearray-firmware.html)

["Téléchargez la NVSRAM de la baie de stockage"](https://docs.netapp.com/fr-fr/e-series-cli/commands-a-z/download-storagearray-nvsram.html)

["Téléchargez les paramètres de configuration du bac"](https://docs.netapp.com/fr-fr/e-series-cli/commands-a-z/download-tray-configurationsettings.html)

["Activer le transfert des données du contrôleur"](https://docs.netapp.com/fr-fr/e-series-cli/commands-a-z/enable-controller-datatransfer.html)

["Activer la sécurité du pool de disques"](https://docs.netapp.com/fr-fr/e-series-cli/commands-a-z/enable-diskpool-security.html)

["Activer ou désactiver ODX"](https://docs.netapp.com/fr-fr/e-series-cli/commands-a-z/set-storagearray-odxenabled.html)

["Activer ou désactiver AutoSupport au niveau du domaine de gestion EMW…"](https://docs.netapp.com/fr-fr/e-series-cli/commands-a-z/smcli-enable-autosupportfeature.html)

["Activer ou désactiver AutoSupport \(toutes les baies individuelles\)"](https://docs.netapp.com/fr-fr/e-series-cli/commands-a-z/enable-or-disable-autosupport-individual-arrays.html)

["Activation ou désactivation de la fenêtre de maintenance AutoSupport \(pour les baies E2800 ou E5700](https://docs.netapp.com/fr-fr/e-series-cli/commands-a-z/set-storagearray-autosupportmaintenancewindow.html) [individuelles\)"](https://docs.netapp.com/fr-fr/e-series-cli/commands-a-z/set-storagearray-autosupportmaintenancewindow.html)

["Activez ou désactivez la fonctionnalité AutoSupport OnDemand sur l'EMW…"](https://docs.netapp.com/fr-fr/e-series-cli/commands-a-z/smcli-enable-disable-autosupportondemand.html)

["Activez ou désactivez la fonctionnalité AutoSupport OnDemand \(pour les baies E2800 ou E5700](https://docs.netapp.com/fr-fr/e-series-cli/commands-a-z/set-storagearray-autosupportondemand.html) [individuelles\)."](https://docs.netapp.com/fr-fr/e-series-cli/commands-a-z/set-storagearray-autosupportondemand.html)

["Activez ou désactivez la fonctionnalité de diagnostic à distance AutoSupport OnDemand à l'adresse suivante](https://docs.netapp.com/fr-fr/e-series-cli/commands-a-z/smcli-enable-disable-autosupportremotediag.html) [:"](https://docs.netapp.com/fr-fr/e-series-cli/commands-a-z/smcli-enable-disable-autosupportremotediag.html)

["Activation ou désactivation de la fonctionnalité de diagnostic à distance AutoSupport \(pour des baies E2800](https://docs.netapp.com/fr-fr/e-series-cli/commands-a-z/set-storagearray-autosupportremotediag.html) [ou E5700 individuelles\)"](https://docs.netapp.com/fr-fr/e-series-cli/commands-a-z/set-storagearray-autosupportremotediag.html)

["Activation ou désactivation des rapports sur la connectivité des hôtes"](https://docs.netapp.com/fr-fr/e-series-cli/commands-a-z/set-storagearray-hostconnectivityreporting.html)

["Activer ou désactiver VAAI"](https://docs.netapp.com/fr-fr/e-series-cli/commands-a-z/set-storagearray-vaaienabled.html)

["Activer la fonctionnalité de la baie de stockage"](https://docs.netapp.com/fr-fr/e-series-cli/commands-a-z/enable-storagearray-feature-file.html)

["Activez la sécurité du groupe de volumes"](https://docs.netapp.com/fr-fr/e-series-cli/commands-a-z/enable-volumegroup-security.html)

["Établir une paire en miroir asynchrone"](https://docs.netapp.com/fr-fr/e-series-cli/commands-a-z/establish-asyncmirror-volume.html)

["Augmenter la capacité du volume dans le pool de disques ou le groupe de volumes…"](https://docs.netapp.com/fr-fr/e-series-cli/commands-a-z/start-increasevolumecapacity-volume.html)

["Initialiser le volume fin"](https://docs.netapp.com/fr-fr/e-series-cli/commands-a-z/start-volume-initialize.html)

["Recopier la copie de volume"](https://docs.netapp.com/fr-fr/e-series-cli/commands-a-z/recopy-volumecopy-target.html)

["Récupérer les ports de disque désactivés"](https://docs.netapp.com/fr-fr/e-series-cli/commands-a-z/recover-disabled-driveports.html)

["Récupérer un volume RAID"](https://docs.netapp.com/fr-fr/e-series-cli/commands-a-z/recover-volume.html)

["Récupération du câble défectueux du port SAS"](https://docs.netapp.com/fr-fr/e-series-cli/commands-a-z/recover-sasport-miswire.html)

["Recréez le volume du référentiel de mise en miroir synchrone"](https://docs.netapp.com/fr-fr/e-series-cli/commands-a-z/recreate-storagearray-mirrorrepository.html)

["Réduire la capacité du pool de disques"](https://docs.netapp.com/fr-fr/e-series-cli/commands-a-z/reduce-disk-pool-capacity.html)

["Enregistrer la communauté SNMP"](https://docs.netapp.com/fr-fr/e-series-cli/commands-a-z/create-snmpcommunity.html)

["Enregistrer la destination d'interruption SNMP"](https://docs.netapp.com/fr-fr/e-series-cli/commands-a-z/create-snmptrapdestination.html)

["Retirez les disques du cache SSD"](https://docs.netapp.com/fr-fr/e-series-cli/commands-a-z/remove-drives-from-ssd-cache.html)

["Supprime la paire en miroir asynchrone incomplète du groupe de miroirs asynchrone"](https://docs.netapp.com/fr-fr/e-series-cli/commands-a-z/remove-asyncmirrorgroup.html)

["Supprimez le volume membre du groupe de cohérence"](https://docs.netapp.com/fr-fr/e-series-cli/commands-a-z/remove-member-volume-from-consistency-group.html)

["Supprimer la mise en miroir synchrone"](https://docs.netapp.com/fr-fr/e-series-cli/commands-a-z/remove-syncmirror.html)

["Supprimer la copie de volume"](https://docs.netapp.com/fr-fr/e-series-cli/commands-a-z/remove-volumecopy-target.html)

["Suppression du volume du groupe de miroirs asynchrone"](https://docs.netapp.com/fr-fr/e-series-cli/commands-a-z/remove-volume-asyncmirrorgroup.html)

["Supprimer le mappage de LUN de volume"](https://docs.netapp.com/fr-fr/e-series-cli/commands-a-z/remove-lunmapping.html)

["Renommer le volume snapshot"](https://docs.netapp.com/fr-fr/e-series-cli/commands-a-z/set-snapvolume.html)

["Renommez le cache SSD"](https://docs.netapp.com/fr-fr/e-series-cli/commands-a-z/rename-ssd-cache.html)

["Réparation de la parité du volume"](https://docs.netapp.com/fr-fr/e-series-cli/commands-a-z/repair-volume-parity.html)

["Remplacez le lecteur"](https://docs.netapp.com/fr-fr/e-series-cli/commands-a-z/replace-drive-replacementdrive.html)

["Réinitialise les statistiques du groupe de miroirs asynchrone"](https://docs.netapp.com/fr-fr/e-series-cli/commands-a-z/reset-storagearray-arvmstats-asyncmirrorgroup.html)

["Réinitialiser le planning de collecte des messages AutoSupport"](https://docs.netapp.com/fr-fr/e-series-cli/commands-a-z/smcli-autosupportschedule-reset.html)

["Réinitialiser le programme de collecte de messages AutoSupport \(pour les baies E2800 ou E5700](https://docs.netapp.com/fr-fr/e-series-cli/commands-a-z/reset-storagearray-autosupport-schedule.html) [individuelles\)"](https://docs.netapp.com/fr-fr/e-series-cli/commands-a-z/reset-storagearray-autosupport-schedule.html)

["Réinitialiser le contrôleur"](https://docs.netapp.com/fr-fr/e-series-cli/commands-a-z/reset-controller.html)

["Réinitialiser le lecteur"](https://docs.netapp.com/fr-fr/e-series-cli/commands-a-z/reset-drive.html)

["Réinitialisez l'adresse IP iSCSI"](https://docs.netapp.com/fr-fr/e-series-cli/commands-a-z/reset-iscsiipaddress.html)

["Réinitialiser les données de diagnostic de la matrice de stockage"](https://docs.netapp.com/fr-fr/e-series-cli/commands-a-z/reset-storagearray-diagnosticdata.html)

["Réinitialise les statistiques de base du port hôte de la baie de stockage"](https://docs.netapp.com/fr-fr/e-series-cli/commands-a-z/reset-storagearray-hostportstatisticsbaseline.html)

["Réinitialise les statistiques InfiniBand de la baie de stockage"](https://docs.netapp.com/fr-fr/e-series-cli/commands-a-z/reset-storagearray-ibstatsbaseline.html)

["Réinitialisez la ligne de base iSCSI de la baie de stockage"](https://docs.netapp.com/fr-fr/e-series-cli/commands-a-z/reset-storagearray-iscsistatsbaseline.html)

["Réinitialiser la base iser des baies de stockage"](https://docs.netapp.com/fr-fr/e-series-cli/commands-a-z/reset-storagearray-iserstatsbaseline.html)

["Réinitialiser la ligne de base RLS de la matrice de stockage"](https://docs.netapp.com/fr-fr/e-series-cli/commands-a-z/reset-storagearray-rlsbaseline.html)

["Réinitialisez la base de la matrice de stockage SAS PHY"](https://docs.netapp.com/fr-fr/e-series-cli/commands-a-z/reset-storagearray-sasphybaseline.html)

["Réinitialiser la configuration de base du SOC de la baie de stockage"](https://docs.netapp.com/fr-fr/e-series-cli/commands-a-z/reset-storagearray-socbaseline.html)

["Réinitialisez la distribution du volume de la matrice de stockage"](https://docs.netapp.com/fr-fr/e-series-cli/commands-a-z/reset-storagearray-volumedistribution.html)

["Reprendre le groupe de miroirs asynchrone"](https://docs.netapp.com/fr-fr/e-series-cli/commands-a-z/resume-asyncmirrorgroup.html) ["Reprenez le volume Snapshot du groupe de cohérence"](https://docs.netapp.com/fr-fr/e-series-cli/commands-a-z/resume-cgsnapvolume.html) ["Reprendre la restauration de l'image instantanée"](https://docs.netapp.com/fr-fr/e-series-cli/commands-a-z/resume-snapimage-rollback.html) ["Reprendre le volume snapshot"](https://docs.netapp.com/fr-fr/e-series-cli/commands-a-z/resume-snapvolume.html) ["Reprenez le cache SSD"](https://docs.netapp.com/fr-fr/e-series-cli/commands-a-z/resume-ssdcache.html) ["Reprise de la mise en miroir synchrone"](https://docs.netapp.com/fr-fr/e-series-cli/commands-a-z/resume-syncmirror.html) ["Récupération d'un journal AutoSupport \(pour des baies E2800 ou E5700 individuelles\)"](https://docs.netapp.com/fr-fr/e-series-cli/commands-a-z/save-storagearray-autosupport-log.html) ["Ranimer la route"](https://docs.netapp.com/fr-fr/e-series-cli/commands-a-z/revive-drive.html) ["Ressusciter le groupe de snapshots"](https://docs.netapp.com/fr-fr/e-series-cli/commands-a-z/revive-snapgroup.html) ["Restaurer le volume snapshot"](https://docs.netapp.com/fr-fr/e-series-cli/commands-a-z/revive-snapvolume.html) ["Ressusciter le groupe de volumes"](https://docs.netapp.com/fr-fr/e-series-cli/commands-a-z/revive-volumegroup.html) ["Enregistrer les statistiques de groupe de miroirs asynchrones"](https://docs.netapp.com/fr-fr/e-series-cli/commands-a-z/save-storagearray-arvmstats-asyncmirrorgroup.html) ["Enregistrez la NVSRAM du contrôleur"](https://docs.netapp.com/fr-fr/e-series-cli/commands-a-z/save-controller-nvsram-file.html) ["Enregistrer l'état de diagnostic d'isolation des défauts du canal d'entraînement"](https://docs.netapp.com/fr-fr/e-series-cli/commands-a-z/save-drivechannel-faultdiagnostics-file.html) ["Enregistrer le journal de lecteur"](https://docs.netapp.com/fr-fr/e-series-cli/commands-a-z/save-alldrives-logfile.html) ["Sauvegarder le vidage du contrôleur de sortie d'entrée \(IOC\)"](https://docs.netapp.com/fr-fr/e-series-cli/commands-a-z/save-ioclog.html) ["Enregistrer les statistiques d'équilibrage de charge automatique"](https://docs.netapp.com/fr-fr/e-series-cli/commands-a-z/save-storagearray-autoloadbalancestatistics-file.html) ["Enregistrer la configuration de la matrice de stockage"](https://docs.netapp.com/fr-fr/e-series-cli/commands-a-z/save-storagearray-configuration.html) ["Image sauvegarde de l'état du contrôleur de la baie de stockage"](https://docs.netapp.com/fr-fr/e-series-cli/commands-a-z/save-storagearray-controllerhealthimage.html) ["Enregistrer les données de diagnostic de la matrice de stockage"](https://docs.netapp.com/fr-fr/e-series-cli/commands-a-z/save-storage-array-diagnostic-data.html) ["Enregistrer les événements de la matrice de stockage"](https://docs.netapp.com/fr-fr/e-series-cli/commands-a-z/save-storagearray-warningevents.html) ["Enregistrer l'inventaire du micrologiciel de la matrice de stockage"](https://docs.netapp.com/fr-fr/e-series-cli/commands-a-z/save-storagearray-firmwareinventory.html) ["Enregistrer les statistiques de port hôte de la matrice de stockage"](https://docs.netapp.com/fr-fr/e-series-cli/commands-a-z/save-storagearray-hostportstatistics.html) ["Enregistrer les statistiques InfiniBand de la baie de stockage"](https://docs.netapp.com/fr-fr/e-series-cli/commands-a-z/save-storagearray-ibstats.html) ["Enregistrer les statistiques iSCSI de la matrice de stockage"](https://docs.netapp.com/fr-fr/e-series-cli/commands-a-z/save-storagearray-iscsistatistics.html) ["Enregistrez les statistiques iser des baies de stockage"](https://docs.netapp.com/fr-fr/e-series-cli/commands-a-z/save-storagearray-iserstatistics.html) ["Enregistrez la bannière de connexion à la matrice de stockage"](https://docs.netapp.com/fr-fr/e-series-cli/commands-a-z/save-storagearray-loginbanner.html) ["Enregistrez les statistiques de performances des baies de stockage"](https://docs.netapp.com/fr-fr/e-series-cli/commands-a-z/save-storagearray-performancestats.html)

["Réduire le nombre de RLS des baies de stockage"](https://docs.netapp.com/fr-fr/e-series-cli/commands-a-z/save-storagearray-rlscounts.html) ["Enregistrer le nombre de PHY SAS de la matrice de stockage"](https://docs.netapp.com/fr-fr/e-series-cli/commands-a-z/save-storagearray-sasphycounts.html) ["Économisez le nombre de SOC des baies de stockage"](https://docs.netapp.com/fr-fr/e-series-cli/commands-a-z/save-storagearray-soccounts.html) ["Enregistrer la capture de l'état de la matrice de stockage"](https://docs.netapp.com/fr-fr/e-series-cli/commands-a-z/save-storagearray-statecapture.html) ["Enregistrer les données de prise en charge de la matrice de stockage"](https://docs.netapp.com/fr-fr/e-series-cli/commands-a-z/save-storagearray-supportdata.html) ["Enregistrer journal bac"](https://docs.netapp.com/fr-fr/e-series-cli/commands-a-z/save-alltrays-logfile.html) ["Planifiez la configuration automatique de la collecte de bundle de support"](https://docs.netapp.com/fr-fr/e-series-cli/commands-a-z/smcli-supportbundle-schedule.html) ["Définissez le groupe de miroirs asynchrone"](https://docs.netapp.com/fr-fr/e-series-cli/commands-a-z/set-asyncmirrorgroup.html) ["Définir le calendrier de collecte des messages AutoSupport \(pour les baies E2800 ou E5700 individuelles\)"](https://docs.netapp.com/fr-fr/e-series-cli/commands-a-z/set-storagearray-autosupport-schedule.html) ["Définissez les attributs du groupe de cohérence"](https://docs.netapp.com/fr-fr/e-series-cli/commands-a-z/set-consistency-group-attributes.html) ["Définissez le volume Snapshot du groupe de cohérence"](https://docs.netapp.com/fr-fr/e-series-cli/commands-a-z/set-cgsnapvolume.html) ["Définissez le contrôleur"](https://docs.netapp.com/fr-fr/e-series-cli/commands-a-z/set-controller.html) ["Définissez les paramètres DNS du contrôleur"](https://docs.netapp.com/fr-fr/e-series-cli/commands-a-z/set-controller-dnsservers.html) ["Définissez les propriétés du port hôte du contrôleur"](https://docs.netapp.com/fr-fr/e-series-cli/commands-a-z/set-controller-hostport.html) ["Définissez les paramètres NTP du contrôleur"](https://docs.netapp.com/fr-fr/e-series-cli/commands-a-z/set-controller-ntpservers.html) ["Définir le témoin d'action d'entretien autorisée du contrôleur"](https://docs.netapp.com/fr-fr/e-series-cli/commands-a-z/set-controller-service-action-allowed-indicator.html) ["Définir le pool de disques"](https://docs.netapp.com/fr-fr/e-series-cli/commands-a-z/set-disk-pool.html) ["Définir le pool de disques \(modifier le pool de disques\)"](https://docs.netapp.com/fr-fr/e-series-cli/commands-a-z/set-disk-pool-modify-disk-pool.html) ["Définir l'indicateur d'action d'entretien du tiroir autorisé"](https://docs.netapp.com/fr-fr/e-series-cli/commands-a-z/set-tray-drawer.html) ["Définir l'état du canal d'entraînement"](https://docs.netapp.com/fr-fr/e-series-cli/commands-a-z/set-drivechannel.html) ["Configurez le disque de secours"](https://docs.netapp.com/fr-fr/e-series-cli/commands-a-z/set-drive-hotspare.html) ["Définir le témoin d'action d'entretien de conduite autorisée"](https://docs.netapp.com/fr-fr/e-series-cli/commands-a-z/set-drive-serviceallowedindicator.html) ["Définissez l'état du lecteur"](https://docs.netapp.com/fr-fr/e-series-cli/commands-a-z/set-drive-operationalstate.html) ["Définir le filtrage des alertes d'événement"](https://docs.netapp.com/fr-fr/e-series-cli/commands-a-z/set-event-alert.html) ["Définissez l'identifiant de sécurité du lecteur FIPS"](https://docs.netapp.com/fr-fr/e-series-cli/commands-a-z/set-drive-securityid.html) ["Réglez le lecteur étranger sur natif"](https://docs.netapp.com/fr-fr/e-series-cli/commands-a-z/set-drive-nativestate.html) ["Définir l'hôte"](https://docs.netapp.com/fr-fr/e-series-cli/commands-a-z/set-host.html) ["Définissez le canal hôte"](https://docs.netapp.com/fr-fr/e-series-cli/commands-a-z/set-hostchannel.html)

["Définir le groupe d'hôtes"](https://docs.netapp.com/fr-fr/e-series-cli/commands-a-z/set-hostgroup.html)

["Définissez le port hôte"](https://docs.netapp.com/fr-fr/e-series-cli/commands-a-z/set-hostport.html) ["Définissez l'initiateur"](https://docs.netapp.com/fr-fr/e-series-cli/commands-a-z/set-initiator.html) ["Définissez l'initiateur iSCSI"](https://docs.netapp.com/fr-fr/e-series-cli/commands-a-z/set-iscsiinitiator.html) ["Définissez les propriétés de la cible iSCSI"](https://docs.netapp.com/fr-fr/e-series-cli/commands-a-z/set-iscsitarget.html) ["Définir la cible iser"](https://docs.netapp.com/fr-fr/e-series-cli/commands-a-z/set-isertarget.html) ["Définissez le volume Snapshot en lecture seule sur le volume en lecture/écriture"](https://docs.netapp.com/fr-fr/e-series-cli/commands-a-z/set-snapvolume-converttoreadwrite.html) ["Configurez la session"](https://docs.netapp.com/fr-fr/e-series-cli/commands-a-z/set-session-erroraction.html) ["Définissez les attributs du groupe de snapshots"](https://docs.netapp.com/fr-fr/e-series-cli/commands-a-z/set-snapgroup.html) ["Définir l'analyse des supports du groupe d'instantanés"](https://docs.netapp.com/fr-fr/e-series-cli/commands-a-z/set-snapgroup-mediascanenabled.html) ["Définissez la capacité du volume du référentiel du groupe de snapshots"](https://docs.netapp.com/fr-fr/e-series-cli/commands-a-z/set-snapgroup-increase-decreaserepositorycapacity.html) ["Définir la planification du groupe d'instantanés"](https://docs.netapp.com/fr-fr/e-series-cli/commands-a-z/set-snapgroup-enableschedule.html) ["Définir le volume de capture d'écran de lecture multimédia"](https://docs.netapp.com/fr-fr/e-series-cli/commands-a-z/set-snapvolume-mediascanenabled.html) ["Définissez la capacité du volume du référentiel de volumes du snapshot"](https://docs.netapp.com/fr-fr/e-series-cli/commands-a-z/set-snapvolume-increase-decreaserepositorycapacity.html) ["Définissez le cache SSD d'un volume"](https://docs.netapp.com/fr-fr/e-series-cli/commands-a-z/set-volume-ssdcacheenabled.html) ["Définir la baie de stockage"](https://docs.netapp.com/fr-fr/e-series-cli/commands-a-z/set-storagearray.html) ["Définir l'image d'intégrité du contrôleur de la matrice de stockage autoriser le remplacement"](https://docs.netapp.com/fr-fr/e-series-cli/commands-a-z/set-storagearray-controllerhealthimageallowoverwrite.html) ["Définir la matrice de stockage pour activer ou désactiver l'équilibrage automatique de la charge…"](https://docs.netapp.com/fr-fr/e-series-cli/commands-a-z/set-storagearray-autoloadbalancingenable.html) ["Définissez la matrice de stockage pour activer ou désactiver les données du miroir de cache"](https://docs.netapp.com/fr-fr/e-series-cli/commands-a-z/set-storagearray-cachemirrordataassurancecheckenable.html) ["Définissez la réponse ICMP de la baie de stockage"](https://docs.netapp.com/fr-fr/e-series-cli/commands-a-z/set-storagearray-icmppingresponse.html) ["Définir l'enregistrement iSNS de la matrice de stockage"](https://docs.netapp.com/fr-fr/e-series-cli/commands-a-z/set-storagearray-isnsregistration.html) ["Définissez l'adresse IPv4 du serveur iSNS de la baie de stockage"](https://docs.netapp.com/fr-fr/e-series-cli/commands-a-z/set-storagearray-isnsipv4configurationmethod.html) ["Définissez l'adresse IPv6 du serveur iSNS de la baie de stockage"](https://docs.netapp.com/fr-fr/e-series-cli/commands-a-z/set-storagearray-isnsipv6address.html) ["Définissez le port d'écoute du serveur iSNS de la matrice de stockage"](https://docs.netapp.com/fr-fr/e-series-cli/commands-a-z/set-storagearray-isnslisteningport.html) ["Définissez l'actualisation du serveur iSNS de la baie de stockage"](https://docs.netapp.com/fr-fr/e-series-cli/commands-a-z/set-storagearray-isnsserverrefresh.html) ["Définir le cycle d'apprentissage de la batterie du contrôleur de la matrice de stockage"](https://docs.netapp.com/fr-fr/e-series-cli/commands-a-z/set-storagearray-learncycledate-controller.html) ["Définissez le mot de passe ou le symbole de l'utilisateur local de la matrice de stockage"](https://docs.netapp.com/fr-fr/e-series-cli/commands-a-z/set-storagearray-localusername.html) ["Définir la longueur du mot de passe de la matrice de stockage"](https://docs.netapp.com/fr-fr/e-series-cli/commands-a-z/set-storagearray-passwordlength.html) ["Définir la validation PQ de la matrice de stockage lors de la reconstruction"](https://docs.netapp.com/fr-fr/e-series-cli/commands-a-z/set-storagearray-pqvalidateonreconstruct.html)

["Définir le mode de redondance de la matrice de stockage"](https://docs.netapp.com/fr-fr/e-series-cli/commands-a-z/set-storagearray-redundancymode.html) ["Définir l'heure de la matrice de stockage"](https://docs.netapp.com/fr-fr/e-series-cli/commands-a-z/set-storagearray-time.html) ["Définissez les positions des plateaux de la matrice de stockage"](https://docs.netapp.com/fr-fr/e-series-cli/commands-a-z/set-storagearray-traypositions.html) ["Définissez une session de découverte sans nom de baie de stockage"](https://docs.netapp.com/fr-fr/e-series-cli/commands-a-z/set-storagearray-unnameddiscoverysession.html) ["Définissez la mise en miroir synchrone"](https://docs.netapp.com/fr-fr/e-series-cli/commands-a-z/set-syncmirror.html) ["Définissez les propriétés de la cible"](https://docs.netapp.com/fr-fr/e-series-cli/commands-a-z/set-target.html) ["Définir les attributs du volume fin"](https://docs.netapp.com/fr-fr/e-series-cli/commands-a-z/set-thin-volume-attributes.html) ["Définir l'identification du bac"](https://docs.netapp.com/fr-fr/e-series-cli/commands-a-z/set-tray-identification.html) ["Définir le voyant d'action d'entretien du bac autorisé"](https://docs.netapp.com/fr-fr/e-series-cli/commands-a-z/set-tray-serviceallowedindicator.html) ["Définir les attributs de volume d'un volume dans un pool de disques…"](https://docs.netapp.com/fr-fr/e-series-cli/commands-a-z/set-volumes.html) ["Définir les attributs des volumes pour un volume dans un groupe de volumes…"](https://docs.netapp.com/fr-fr/e-series-cli/commands-a-z/set-volume-group-attributes-for-volume-in-a-volume-group.html) ["Définissez la copie de volume"](https://docs.netapp.com/fr-fr/e-series-cli/commands-a-z/set-volumecopy-target.html) ["Définissez le groupe de volumes"](https://docs.netapp.com/fr-fr/e-series-cli/commands-a-z/set-volumegroup.html) ["Définir l'état forcé du groupe de volumes"](https://docs.netapp.com/fr-fr/e-series-cli/commands-a-z/set-volumegroup-forcedstate.html) ["Définir le mappage de volumes"](https://docs.netapp.com/fr-fr/e-series-cli/commands-a-z/set-volume-logicalunitnumber.html) ["Affiche les groupes de miroirs asynchrones"](https://docs.netapp.com/fr-fr/e-series-cli/commands-a-z/show-asyncmirrorgroup-summary.html) ["Affiche la progression de la synchronisation des groupes de miroirs asynchrones"](https://docs.netapp.com/fr-fr/e-series-cli/commands-a-z/show-asyncmirrorgroup-synchronizationprogress.html) ["Afficher la configuration AutoSupport \(pour les systèmes de stockage E2800 ou E5700\)"](https://docs.netapp.com/fr-fr/e-series-cli/commands-a-z/show-storagearray-autosupport.html) ["Afficher les événements bloqués"](https://docs.netapp.com/fr-fr/e-series-cli/commands-a-z/show-blockedeventalertlist.html) ["Affiche le groupe de cohérence"](https://docs.netapp.com/fr-fr/e-series-cli/commands-a-z/show-consistencygroup.html) ["Affiche l'image Snapshot du groupe de cohérence"](https://docs.netapp.com/fr-fr/e-series-cli/commands-a-z/show-cgsnapimage.html) ["Affiche le contrôleur"](https://docs.netapp.com/fr-fr/e-series-cli/commands-a-z/show-controller.html) ["Afficher la NVSRAM du contrôleur"](https://docs.netapp.com/fr-fr/e-series-cli/commands-a-z/show-controller-nvsram.html) ["Affiche les sessions iSCSI en cours"](https://docs.netapp.com/fr-fr/e-series-cli/commands-a-z/show-iscsisessions.html) ["Afficher le pool de disques"](https://docs.netapp.com/fr-fr/e-series-cli/commands-a-z/show-diskpool.html) ["Afficher le lecteur"](https://docs.netapp.com/fr-fr/e-series-cli/commands-a-z/show-alldrives.html) ["Affiche les statistiques des canaux de lecteur"](https://docs.netapp.com/fr-fr/e-series-cli/commands-a-z/show-drivechannel-stats.html) ["Affiche la progression du téléchargement du lecteur"](https://docs.netapp.com/fr-fr/e-series-cli/commands-a-z/show-alldrives-downloadprogress.html) ["Affiche les statistiques de performances des disques"](https://docs.netapp.com/fr-fr/e-series-cli/commands-a-z/show-alldrives-performancestats.html)

["Affiche la configuration des alertes par e-mail"](https://docs.netapp.com/fr-fr/e-series-cli/commands-a-z/show-emailalert-summary.html) ["Affiche les ports hôte"](https://docs.netapp.com/fr-fr/e-series-cli/commands-a-z/show-allhostports.html) ["Affiche les disques remplaçables"](https://docs.netapp.com/fr-fr/e-series-cli/commands-a-z/show-replaceabledrives.html) ["Affiche le groupe de snapshots"](https://docs.netapp.com/fr-fr/e-series-cli/commands-a-z/show-snapgroup.html) ["Affiche l'image snapshot"](https://docs.netapp.com/fr-fr/e-series-cli/commands-a-z/show-snapimage.html) ["Affiche les volumes snapshot"](https://docs.netapp.com/fr-fr/e-series-cli/commands-a-z/show-snapvolume.html) ["Afficher les communautés SNMP"](https://docs.netapp.com/fr-fr/e-series-cli/commands-a-z/show-allsnmpcommunities.html) ["Afficher les variables du groupe système MIB II SNMP"](https://docs.netapp.com/fr-fr/e-series-cli/commands-a-z/show-snmpsystemvariables.html) ["Affiche le cache SSD"](https://docs.netapp.com/fr-fr/e-series-cli/commands-a-z/show-ssd-cache.html) ["Affiche les statistiques du cache SSD"](https://docs.netapp.com/fr-fr/e-series-cli/commands-a-z/show-ssd-cache-statistics.html) ["Afficher la matrice de stockage"](https://docs.netapp.com/fr-fr/e-series-cli/commands-a-z/show-storagearray.html) ["Affiche la configuration automatique de la matrice de stockage"](https://docs.netapp.com/fr-fr/e-series-cli/commands-a-z/show-storagearray-autoconfiguration.html) ["Affichez l'activation de la vérification de l'assurance de données miroir de la baie de stockage cache"](https://docs.netapp.com/fr-fr/e-series-cli/commands-a-z/show-storagearray-cachemirrordataassurancecheckenable.html) ["Affiche l'image d'état de santé du contrôleur de la baie de stockage"](https://docs.netapp.com/fr-fr/e-series-cli/commands-a-z/show-storagearray-controllerhealthimage.html) ["Affiche la base de données DBM de la matrice de stockage"](https://docs.netapp.com/fr-fr/e-series-cli/commands-a-z/show-storagearray-dbmdatabase.html) ["Affiche les rapports sur la connectivité hôte de la baie de stockage"](https://docs.netapp.com/fr-fr/e-series-cli/commands-a-z/show-storagearray-hostconnectivityreporting.html) ["Affiche la topologie hôte de la baie de stockage"](https://docs.netapp.com/fr-fr/e-series-cli/commands-a-z/show-storagearray-hosttopology.html) ["Affiche les mappages de LUN de la baie de stockage"](https://docs.netapp.com/fr-fr/e-series-cli/commands-a-z/show-storagearray-lunmappings.html) ["Affiche les valeurs par défaut de négociation de la baie de stockage"](https://docs.netapp.com/fr-fr/e-series-cli/commands-a-z/show-storagearray-iscsinegotiationdefaults.html) ["Affiche le paramètre d'ODX de la baie de stockage"](https://docs.netapp.com/fr-fr/e-series-cli/commands-a-z/show-storagearray-odxsetting.html) ["Affiche les informations d'alimentation de la matrice de stockage"](https://docs.netapp.com/fr-fr/e-series-cli/commands-a-z/show-storagearray-powerinfo.html) ["Affiche les initiateurs iSCSI non configurés de la baie de stockage"](https://docs.netapp.com/fr-fr/e-series-cli/commands-a-z/show-storagearray-unconfigurediscsiinitiators.html) ["Montrez les secteurs illisibles de la matrice de stockage"](https://docs.netapp.com/fr-fr/e-series-cli/commands-a-z/show-storagearray-unreadablesectors.html) ["Affiche la chaîne"](https://docs.netapp.com/fr-fr/e-series-cli/commands-a-z/show-textstring.html) ["Affiche les candidats au volume de mise en miroir synchrone"](https://docs.netapp.com/fr-fr/e-series-cli/commands-a-z/show-syncmirror-candidates.html) ["Affiche la progression de la synchronisation du volume de la mise en miroir synchrone"](https://docs.netapp.com/fr-fr/e-series-cli/commands-a-z/show-syncmirror-synchronizationprogress.html) ["Affiche la configuration syslog"](https://docs.netapp.com/fr-fr/e-series-cli/commands-a-z/show-syslog-summary.html) ["Afficher le volume fin"](https://docs.netapp.com/fr-fr/e-series-cli/commands-a-z/show-volume.html)

["Affiche les initiateurs non configurés"](https://docs.netapp.com/fr-fr/e-series-cli/commands-a-z/show-storagearray-unconfiguredinitiators.html)

["Afficher le volume"](https://docs.netapp.com/fr-fr/e-series-cli/commands-a-z/show-volume-summary.html)

["Affiche la progression de l'action du volume"](https://docs.netapp.com/fr-fr/e-series-cli/commands-a-z/show-volume-actionprogress.html)

["Affiche la copie de volume"](https://docs.netapp.com/fr-fr/e-series-cli/commands-a-z/show-volumecopy.html)

["Afficher les candidats source de copie de volume"](https://docs.netapp.com/fr-fr/e-series-cli/commands-a-z/show-volumecopy-sourcecandidates.html)

["Afficher les candidats cibles de copie de volume"](https://docs.netapp.com/fr-fr/e-series-cli/commands-a-z/show-volumecopy-source-targetcandidates.html)

["Afficher le groupe de volumes"](https://docs.netapp.com/fr-fr/e-series-cli/commands-a-z/show-volumegroup.html)

["Afficher les dépendances d'exportation de groupe de volumes"](https://docs.netapp.com/fr-fr/e-series-cli/commands-a-z/show-volumegroup-exportdependencies.html)

["Afficher les dépendances d'importation des groupes de volumes"](https://docs.netapp.com/fr-fr/e-series-cli/commands-a-z/show-volumegroup-importdependencies.html)

["Affiche les statistiques de performances des volumes"](https://docs.netapp.com/fr-fr/e-series-cli/commands-a-z/show-volume-performancestats.html)

["Afficher les réservations de volume"](https://docs.netapp.com/fr-fr/e-series-cli/commands-a-z/show-volume-reservations.html)

["Spécifier la méthode de livraison AutoSupport"](https://docs.netapp.com/fr-fr/e-series-cli/commands-a-z/smcli-autosupportconfig.html)

["Démarrez la synchronisation de la mise en miroir asynchrone"](https://docs.netapp.com/fr-fr/e-series-cli/commands-a-z/start-asyncmirrorgroup-synchronize.html)

["Spécifier la méthode de livraison AutoSupport"](https://docs.netapp.com/fr-fr/e-series-cli/commands-a-z/smcli-autosupportconfig.html)

["Définir la méthode de livraison du courrier électronique \(SMTP\) \(pour les baies E2800 ou E5700](https://docs.netapp.com/fr-fr/e-series-cli/commands-a-z/set-email-smtp-delivery-method-e2800-e5700.html) [individuelles\)"](https://docs.netapp.com/fr-fr/e-series-cli/commands-a-z/set-email-smtp-delivery-method-e2800-e5700.html)

["Spécification de la méthode de livraison AutoSupport HTTP\(S\) \(pour les baies E2800 ou E5700 individuelles\)"](https://docs.netapp.com/fr-fr/e-series-cli/commands-a-z/set-autosupport-https-delivery-method-e2800-e5700.html)

["Démarrer la restauration de snapshot de groupe de cohérence"](https://docs.netapp.com/fr-fr/e-series-cli/commands-a-z/start-cgsnapimage-rollback.html)

["Démarrer le suivi du contrôleur"](https://docs.netapp.com/fr-fr/e-series-cli/commands-a-z/start-controller.html)

["Démarrer la localisation du pool de disques"](https://docs.netapp.com/fr-fr/e-series-cli/commands-a-z/start-diskpool-locate.html)

["Démarrer les diagnostics d'isolation des défauts du canal d'entraînement"](https://docs.netapp.com/fr-fr/e-series-cli/commands-a-z/start-drivechannel-faultdiagnostics.html)

["Démarrer la localisation du canal d'entraînement"](https://docs.netapp.com/fr-fr/e-series-cli/commands-a-z/start-drivechannel-locate.html)

["Démarrer l'initialisation du lecteur"](https://docs.netapp.com/fr-fr/e-series-cli/commands-a-z/start-drive-initialize.html)

["Démarrer la recherche de conduite"](https://docs.netapp.com/fr-fr/e-series-cli/commands-a-z/start-drive-locate.html)

["Démarrer la reconstruction du disque"](https://docs.netapp.com/fr-fr/e-series-cli/commands-a-z/start-drive-reconstruct.html)

["Démarrer le vidage du contrôleur de sortie d'entrée \(IOC\)"](https://docs.netapp.com/fr-fr/e-series-cli/commands-a-z/start-ioclog.html)

["Démarrez l'actualisation iSCSI DHCP"](https://docs.netapp.com/fr-fr/e-series-cli/commands-a-z/start-controller-iscsihostport-dhcprefresh.html)

["Démarrer l'effacement sécurisé du disque FDE"](https://docs.netapp.com/fr-fr/e-series-cli/commands-a-z/start-secureerase-drive.html)

["Démarrer la restauration de l'image instantanée"](https://docs.netapp.com/fr-fr/e-series-cli/commands-a-z/start-snapimage-rollback.html)

["Démarrer la localisation du cache SSD"](https://docs.netapp.com/fr-fr/e-series-cli/commands-a-z/start-ssdcache-locate.html) ["Démarrez la modélisation des performances du cache SSD"](https://docs.netapp.com/fr-fr/e-series-cli/commands-a-z/start-ssdcache-performancemodeling.html) ["Démarrer le diagnostic de la base de données de configuration de la matrice de stockage"](https://docs.netapp.com/fr-fr/e-series-cli/commands-a-z/start-storagearray-configdbdiagnostic.html) ["Image démarrage de l'état du contrôleur de la baie de stockage"](https://docs.netapp.com/fr-fr/e-series-cli/commands-a-z/start-storagearray-controllerhealthimage-controller.html) ["Démarrez l'actualisation du serveur iSNS de la baie de stockage"](https://docs.netapp.com/fr-fr/e-series-cli/commands-a-z/start-storagearray-isnsserverrefresh.html) ["Démarrer la localisation de la matrice de stockage"](https://docs.netapp.com/fr-fr/e-series-cli/commands-a-z/start-storagearray-locate.html) ["Démarrez la synchronisation de la mise en miroir synchrone"](https://docs.netapp.com/fr-fr/e-series-cli/commands-a-z/start-syncmirror-primary-synchronize.html) ["Démarrer la localisation du bac"](https://docs.netapp.com/fr-fr/e-series-cli/commands-a-z/start-tray-locate.html) ["Démarrer le défragmentation du groupe de volumes"](https://docs.netapp.com/fr-fr/e-series-cli/commands-a-z/start-volumegroup-defragment.html) ["Démarrer l'exportation du groupe de volumes"](https://docs.netapp.com/fr-fr/e-series-cli/commands-a-z/start-volumegroup-export.html) ["Démarrer l'importation du groupe de volumes"](https://docs.netapp.com/fr-fr/e-series-cli/commands-a-z/start-volumegroup-import.html) ["Démarrer la recherche du groupe de volumes"](https://docs.netapp.com/fr-fr/e-series-cli/commands-a-z/start-volumegroup-locate.html) ["Démarrer l'initialisation du volume"](https://docs.netapp.com/fr-fr/e-series-cli/commands-a-z/start-volume-initialization.html) ["Arrêt de la restauration des snapshots du groupe de cohérence"](https://docs.netapp.com/fr-fr/e-series-cli/commands-a-z/stop-cgsnapimage-rollback.html) ["Arrêt du volume Snapshot de groupe de cohérence"](https://docs.netapp.com/fr-fr/e-series-cli/commands-a-z/stop-cgsnapvolume.html) ["Arrêter la localisation du pool de disques"](https://docs.netapp.com/fr-fr/e-series-cli/commands-a-z/stop-diskpool-locate.html) ["Arrêter les diagnostics d'isolation des défauts du canal d'entraînement"](https://docs.netapp.com/fr-fr/e-series-cli/commands-a-z/stop-drivechannel-faultdiagnostics.html) ["Arrêtez la localisation du canal d'entraînement"](https://docs.netapp.com/fr-fr/e-series-cli/commands-a-z/stop-drivechannel-locate.html) ["Arrêter la localisation de l'entraînement"](https://docs.netapp.com/fr-fr/e-series-cli/commands-a-z/stop-drive-locate.html) ["Arrêter le remplacement de l'entraînement"](https://docs.netapp.com/fr-fr/e-series-cli/commands-a-z/stop-drive-replace.html) ["Arrêtez les images de snapshot en attente sur le groupe de cohérence"](https://docs.netapp.com/fr-fr/e-series-cli/commands-a-z/stop-consistencygroup-pendingsnapimagecreation.html) ["Arrêter le groupe d'instantanés en attente d'images de snapshot"](https://docs.netapp.com/fr-fr/e-series-cli/commands-a-z/stop-pendingsnapimagecreation.html) ["Arrêter la restauration de l'image instantanée"](https://docs.netapp.com/fr-fr/e-series-cli/commands-a-z/stop-snapimage-rollback.html) ["Arrêter le volume snapshot"](https://docs.netapp.com/fr-fr/e-series-cli/commands-a-z/stop-snapvolume.html) ["Arrêt de la localisation du cache SSD"](https://docs.netapp.com/fr-fr/e-series-cli/commands-a-z/stop-ssdcache-locate.html) ["Arrêtez la modélisation des performances du cache SSD"](https://docs.netapp.com/fr-fr/e-series-cli/commands-a-z/stop-ssdcache-performancemodeling.html) ["Arrêter le diagnostic de la base de données de configuration de la matrice de stockage"](https://docs.netapp.com/fr-fr/e-series-cli/commands-a-z/stop-storagearray-configdbdiagnostic.html)

["Arrêtez le téléchargement du micrologiciel du lecteur de la matrice de stockage"](https://docs.netapp.com/fr-fr/e-series-cli/commands-a-z/stop-storagearray-drivefirmwaredownload.html)

["Arrêter la session iSCSI de la baie de stockage"](https://docs.netapp.com/fr-fr/e-series-cli/commands-a-z/stop-storagearray-iscsisession.html) ["Arrêter la localisation de la matrice de stockage"](https://docs.netapp.com/fr-fr/e-series-cli/commands-a-z/stop-storagearray-locate.html) ["Arrêtez la localisation du bac"](https://docs.netapp.com/fr-fr/e-series-cli/commands-a-z/stop-tray-locate.html) ["Arrêter la copie de volume"](https://docs.netapp.com/fr-fr/e-series-cli/commands-a-z/stop-volumecopy-target-source.html) ["Arrêter la localisation du groupe de volumes"](https://docs.netapp.com/fr-fr/e-series-cli/commands-a-z/stop-volumegroup-locate.html) ["Suspendre le groupe de miroirs asynchrone"](https://docs.netapp.com/fr-fr/e-series-cli/commands-a-z/suspend-asyncmirrorgroup.html) ["Suspendre le cache SSD"](https://docs.netapp.com/fr-fr/e-series-cli/commands-a-z/suspend-ssdcache.html) ["Suspendre la mise en miroir synchrone"](https://docs.netapp.com/fr-fr/e-series-cli/commands-a-z/suspend-syncmirror-primaries.html) ["Testez les alertes"](https://docs.netapp.com/fr-fr/e-series-cli/commands-a-z/smcli-alerttest.html) ["Tester la connectivité avec un groupe de miroirs asynchrone"](https://docs.netapp.com/fr-fr/e-series-cli/commands-a-z/diagnose-asyncmirrorgroup.html) ["Tester la configuration AutoSupport"](https://docs.netapp.com/fr-fr/e-series-cli/commands-a-z/smcli-autosupportconfig-test.html) ["Test des paramètres de fourniture des AutoSupport \(pour des baies E2800 ou E5700 individuelles\)"](https://docs.netapp.com/fr-fr/e-series-cli/commands-a-z/start-storagearray-autosupport-deliverytest.html) ["Testez la configuration de l'alerte par e-mail"](https://docs.netapp.com/fr-fr/e-series-cli/commands-a-z/start-emailalert-test.html) ["Tester la destination de l'interruption SNMP"](https://docs.netapp.com/fr-fr/e-series-cli/commands-a-z/start-snmptrapdestination.html) ["Tester la configuration syslog"](https://docs.netapp.com/fr-fr/e-series-cli/commands-a-z/start-syslog-test.html) ["Annuler l'enregistrement de la communauté SNMP"](https://docs.netapp.com/fr-fr/e-series-cli/commands-a-z/delete-snmpcommunity.html) ["Annuler l'enregistrement de la destination d'interruption SNMP"](https://docs.netapp.com/fr-fr/e-series-cli/commands-a-z/delete-snmptrapdestination.html) ["Mettre à jour la communauté SNMP"](https://docs.netapp.com/fr-fr/e-series-cli/commands-a-z/set-snmpcommunity.html) ["Mettre à jour les variables du groupe système MIB II SNMP"](https://docs.netapp.com/fr-fr/e-series-cli/commands-a-z/set-snmpsystemvariables.html) ["Mettre à jour la destination du trap SNMP"](https://docs.netapp.com/fr-fr/e-series-cli/commands-a-z/set-snmptrapdestination-trapreceiverip.html) **Commandes du support administrateur** ["Activer la mise en miroir asynchrone"](https://docs.netapp.com/fr-fr/e-series-cli/commands-a-z/activate-asynchronous-mirroring.html) ["Activer la mise en miroir synchrone"](https://docs.netapp.com/fr-fr/e-series-cli/commands-a-z/activate-synchronous-mirroring.html) ["Effacer les statistiques du canal de lecteur"](https://docs.netapp.com/fr-fr/e-series-cli/commands-a-z/clear-alldrivechannels-stats.html) ["Effacez la configuration des alertes par e-mail"](https://docs.netapp.com/fr-fr/e-series-cli/commands-a-z/clear-emailalert-configuration.html) ["Effacer la configuration syslog"](https://docs.netapp.com/fr-fr/e-series-cli/commands-a-z/clear-syslog-configuration.html) ["Configurer les paramètres syslog"](https://docs.netapp.com/fr-fr/e-series-cli/commands-a-z/set-syslog.html)

["Désactiver la mise en miroir asynchrone"](https://docs.netapp.com/fr-fr/e-series-cli/commands-a-z/deactivate-storagearray.html)

["Désactiver la mise en miroir synchrone"](https://docs.netapp.com/fr-fr/e-series-cli/commands-a-z/deactivate-storagearray-feature.html)

["Supprimer le destinataire de l'alerte par e-mail"](https://docs.netapp.com/fr-fr/e-series-cli/commands-a-z/delete-emailalert.html)

["Supprimer le serveur syslog"](https://docs.netapp.com/fr-fr/e-series-cli/commands-a-z/delete-syslog.html)

["Désactiver la fonction de matrice de stockage"](https://docs.netapp.com/fr-fr/e-series-cli/commands-a-z/disable-storagearray.html)

["Téléchargez le micrologiciel du lecteur"](https://docs.netapp.com/fr-fr/e-series-cli/commands-a-z/download-drive-firmware.html)

["Téléchargez le micrologiciel de la carte environnementale"](https://docs.netapp.com/fr-fr/e-series-cli/commands-a-z/download-tray-firmware-file.html)

["Téléchargez le micrologiciel du lecteur de la matrice de stockage"](https://docs.netapp.com/fr-fr/e-series-cli/commands-a-z/download-storagearray-drivefirmware-file.html)

["Téléchargez le micrologiciel de la matrice de stockage/NVSRAM"](https://docs.netapp.com/fr-fr/e-series-cli/commands-a-z/download-storagearray-firmware.html)

["Téléchargez la NVSRAM de la baie de stockage"](https://docs.netapp.com/fr-fr/e-series-cli/commands-a-z/download-storagearray-nvsram.html)

["Téléchargez les paramètres de configuration du bac"](https://docs.netapp.com/fr-fr/e-series-cli/commands-a-z/download-tray-configurationsettings.html)

["Activer ou désactiver ODX"](https://docs.netapp.com/fr-fr/e-series-cli/commands-a-z/set-storagearray-odxenabled.html)

["Activez ou désactivez la fonctionnalité AutoSupport OnDemand sur l'EMW…"](https://docs.netapp.com/fr-fr/e-series-cli/commands-a-z/smcli-enable-disable-autosupportondemand.html)

["Activez ou désactivez la fonctionnalité AutoSupport OnDemand \(pour les baies E2800 ou E5700](https://docs.netapp.com/fr-fr/e-series-cli/commands-a-z/set-storagearray-autosupportondemand.html) [individuelles\)."](https://docs.netapp.com/fr-fr/e-series-cli/commands-a-z/set-storagearray-autosupportondemand.html)

["Activez ou désactivez la fonctionnalité de diagnostic à distance AutoSupport OnDemand à l'adresse suivante](https://docs.netapp.com/fr-fr/e-series-cli/commands-a-z/smcli-enable-disable-autosupportremotediag.html) [:"](https://docs.netapp.com/fr-fr/e-series-cli/commands-a-z/smcli-enable-disable-autosupportremotediag.html)

["Activation ou désactivation de la fonctionnalité de diagnostic à distance AutoSupport \(pour des baies E2800](https://docs.netapp.com/fr-fr/e-series-cli/commands-a-z/set-storagearray-autosupportremotediag.html) [ou E5700 individuelles\)"](https://docs.netapp.com/fr-fr/e-series-cli/commands-a-z/set-storagearray-autosupportremotediag.html)

["Activer la fonctionnalité de la baie de stockage"](https://docs.netapp.com/fr-fr/e-series-cli/commands-a-z/enable-storagearray-feature-file.html)

["Récupération du câble défectueux du port SAS"](https://docs.netapp.com/fr-fr/e-series-cli/commands-a-z/recover-sasport-miswire.html)

["Enregistrer la communauté SNMP"](https://docs.netapp.com/fr-fr/e-series-cli/commands-a-z/create-snmpcommunity.html)

["Enregistrer l'utilisateur SNMPv3 USM"](https://docs.netapp.com/fr-fr/e-series-cli/commands-a-z/create-snmpuser-username.html)

["Enregistrer la destination d'interruption SNMP"](https://docs.netapp.com/fr-fr/e-series-cli/commands-a-z/create-snmptrapdestination.html)

["Réinitialiser le programme de collecte de messages AutoSupport \(pour les baies E2800 ou E5700](https://docs.netapp.com/fr-fr/e-series-cli/commands-a-z/reset-storagearray-autosupport-schedule.html) [individuelles\)"](https://docs.netapp.com/fr-fr/e-series-cli/commands-a-z/reset-storagearray-autosupport-schedule.html)

["Récupération d'un journal AutoSupport \(pour des baies E2800 ou E5700 individuelles\)"](https://docs.netapp.com/fr-fr/e-series-cli/commands-a-z/save-storagearray-autosupport-log.html)

["Ranimer la route"](https://docs.netapp.com/fr-fr/e-series-cli/commands-a-z/revive-drive.html)

["Ressusciter le groupe de snapshots"](https://docs.netapp.com/fr-fr/e-series-cli/commands-a-z/revive-snapgroup.html)

["Restaurer le volume snapshot"](https://docs.netapp.com/fr-fr/e-series-cli/commands-a-z/revive-snapvolume.html)

["Ressusciter le groupe de volumes"](https://docs.netapp.com/fr-fr/e-series-cli/commands-a-z/revive-volumegroup.html)

["Enregistrez la NVSRAM du contrôleur"](https://docs.netapp.com/fr-fr/e-series-cli/commands-a-z/save-controller-nvsram-file.html)

["Définissez le groupe de miroirs asynchrone"](https://docs.netapp.com/fr-fr/e-series-cli/commands-a-z/set-asyncmirrorgroup.html)

["Définir le calendrier de collecte des messages AutoSupport \(pour les baies E2800 ou E5700 individuelles\)"](https://docs.netapp.com/fr-fr/e-series-cli/commands-a-z/set-storagearray-autosupport-schedule.html)

["Définissez les paramètres NTP du contrôleur"](https://docs.netapp.com/fr-fr/e-series-cli/commands-a-z/set-controller-ntpservers.html)

["Définir l'état du canal d'entraînement"](https://docs.netapp.com/fr-fr/e-series-cli/commands-a-z/set-drivechannel.html)

["Définir le filtrage des alertes d'événement"](https://docs.netapp.com/fr-fr/e-series-cli/commands-a-z/set-event-alert.html)

["Configurez la session"](https://docs.netapp.com/fr-fr/e-series-cli/commands-a-z/set-session-erroraction.html)

["Définissez le mot de passe ou le symbole de l'utilisateur local de la matrice de stockage"](https://docs.netapp.com/fr-fr/e-series-cli/commands-a-z/set-storagearray-localusername.html)

["Définir le voyant d'action d'entretien du bac autorisé"](https://docs.netapp.com/fr-fr/e-series-cli/commands-a-z/set-tray-serviceallowedindicator.html)

["Afficher la configuration AutoSupport \(pour les systèmes de stockage E2800 ou E5700\)"](https://docs.netapp.com/fr-fr/e-series-cli/commands-a-z/show-storagearray-autosupport.html)

["Afficher les événements bloqués"](https://docs.netapp.com/fr-fr/e-series-cli/commands-a-z/show-blockedeventalertlist.html)

["Affiche la configuration des alertes par e-mail"](https://docs.netapp.com/fr-fr/e-series-cli/commands-a-z/show-emailalert-summary.html)

["Afficher les communautés SNMP"](https://docs.netapp.com/fr-fr/e-series-cli/commands-a-z/show-allsnmpcommunities.html)

["Afficher les variables du groupe système MIB II SNMP"](https://docs.netapp.com/fr-fr/e-series-cli/commands-a-z/show-snmpsystemvariables.html)

["Afficher l'utilisateur SNMPv3 USM"](https://docs.netapp.com/fr-fr/e-series-cli/commands-a-z/show-allsnmpusers.html)

["Affiche la configuration syslog"](https://docs.netapp.com/fr-fr/e-series-cli/commands-a-z/show-syslog-summary.html)

["Définir la méthode de livraison du courrier électronique \(SMTP\) \(pour les baies E2800 ou E5700](https://docs.netapp.com/fr-fr/e-series-cli/commands-a-z/set-email-smtp-delivery-method-e2800-e5700.html) [individuelles\)"](https://docs.netapp.com/fr-fr/e-series-cli/commands-a-z/set-email-smtp-delivery-method-e2800-e5700.html)

["Spécification de la méthode de livraison AutoSupport HTTP\(S\) \(pour les baies E2800 ou E5700 individuelles\)"](https://docs.netapp.com/fr-fr/e-series-cli/commands-a-z/set-autosupport-https-delivery-method-e2800-e5700.html)

["Test des paramètres de fourniture des AutoSupport \(pour des baies E2800 ou E5700 individuelles\)"](https://docs.netapp.com/fr-fr/e-series-cli/commands-a-z/start-storagearray-autosupport-deliverytest.html)

["Testez la configuration de l'alerte par e-mail"](https://docs.netapp.com/fr-fr/e-series-cli/commands-a-z/start-emailalert-test.html)

["Tester la destination de l'interruption SNMP"](https://docs.netapp.com/fr-fr/e-series-cli/commands-a-z/start-snmptrapdestination.html)

["Tester la configuration syslog"](https://docs.netapp.com/fr-fr/e-series-cli/commands-a-z/start-syslog-test.html)

["Annuler l'inscription de l'utilisateur SNMPv3 USM"](https://docs.netapp.com/fr-fr/e-series-cli/commands-a-z/delete-snmpuser-username.html)

["Mettre à jour la communauté SNMP"](https://docs.netapp.com/fr-fr/e-series-cli/commands-a-z/set-snmpcommunity.html)

["Mettre à jour l'utilisateur SNMPv3 USM"](https://docs.netapp.com/fr-fr/e-series-cli/commands-a-z/set-snmpuser-username.html)

["Mettre à jour les variables du groupe système MIB II SNMP"](https://docs.netapp.com/fr-fr/e-series-cli/commands-a-z/set-snmpsystemvariables.html)

["Mettre à jour la destination du trap SNMP"](https://docs.netapp.com/fr-fr/e-series-cli/commands-a-z/set-snmptrapdestination-trapreceiverip.html)

#### **Les commandes de sécurité des administrateurs**

["Créer un serveur de répertoire de matrice de stockage"](https://docs.netapp.com/fr-fr/e-series-cli/commands-a-z/create-storagearray-directoryserver.html) ["Créer une clé de sécurité de la matrice de stockage"](https://docs.netapp.com/fr-fr/e-series-cli/commands-a-z/create-storagearray-securitykey.html) ["Créer une configuration syslog de matrice de stockage"](https://docs.netapp.com/fr-fr/e-series-cli/commands-a-z/create-storagearray-syslog.html) ["Supprimer les enregistrements du journal d'audit"](https://docs.netapp.com/fr-fr/e-series-cli/commands-a-z/delete-auditlog.html) ["Supprimer le serveur de répertoire de la matrice de stockage"](https://docs.netapp.com/fr-fr/e-series-cli/commands-a-z/delete-storagearray-directoryservers.html) ["Supprimez la bannière de connexion de la matrice de stockage"](https://docs.netapp.com/fr-fr/e-series-cli/commands-a-z/delete-storagearray-loginbanner.html) ["Supprimer la configuration syslog de la baie de stockage"](https://docs.netapp.com/fr-fr/e-series-cli/commands-a-z/delete-storagearray-syslog.html) ["Désactivez la gestion externe des clés de sécurité"](https://docs.netapp.com/fr-fr/e-series-cli/commands-a-z/disable-storagearray-externalkeymanagement-file.html) ["Affiche la configuration syslog de la matrice de stockage"](https://docs.netapp.com/fr-fr/e-series-cli/commands-a-z/show-storagearray-syslog.html) ["Activez la gestion externe des clés de sécurité"](https://docs.netapp.com/fr-fr/e-series-cli/commands-a-z/enable-storagearray-externalkeymanagement-file.html) ["Exportation de la clé de sécurité de la baie de stockage"](https://docs.netapp.com/fr-fr/e-series-cli/commands-a-z/export-storagearray-securitykey.html) ["Générer une requête de signature de certificat de gestion des clés \(CSR\)"](https://docs.netapp.com/fr-fr/e-series-cli/commands-a-z/save-storagearray-keymanagementclientcsr.html) ["Générer une requête de signature de certificat de serveur Web \(RSC\)"](https://docs.netapp.com/fr-fr/e-series-cli/commands-a-z/save-controller-arraymanagementcsr.html) ["Importer la clé de sécurité de la matrice de stockage"](https://docs.netapp.com/fr-fr/e-series-cli/commands-a-z/import-storagearray-securitykey-file.html) ["Installer des certificats CA racine/intermédiaire"](https://docs.netapp.com/fr-fr/e-series-cli/commands-a-z/download-controller-cacertificate.html) ["Installez le certificat signé du serveur"](https://docs.netapp.com/fr-fr/e-series-cli/commands-a-z/download-controller-arraymanagementservercertificate.html) ["Installation du certificat de gestion externe des clés de la baie de stockage"](https://docs.netapp.com/fr-fr/e-series-cli/commands-a-z/download-storagearray-keymanagementcertificate.html) ["Installer des certificats CA de confiance"](https://docs.netapp.com/fr-fr/e-series-cli/commands-a-z/download-controller-trustedcertificate.html) ["Charger la base de données DBM de la matrice de stockage"](https://docs.netapp.com/fr-fr/e-series-cli/commands-a-z/load-storagearray-dbmdatabase.html) ["Supprimer les certificats d'autorité de certification approuvés installés"](https://docs.netapp.com/fr-fr/e-series-cli/commands-a-z/delete-storagearray-trustedcertificate.html) ["Supprimez le certificat de gestion externe des clés installé"](https://docs.netapp.com/fr-fr/e-series-cli/commands-a-z/delete-storagearray-keymanagementcertificate.html) ["Supprimer les certificats CA racine/intermédiaire installés"](https://docs.netapp.com/fr-fr/e-series-cli/commands-a-z/delete-controller-cacertificate.html) ["Supprimer le mappage de rôles de serveur de répertoire de la matrice de stockage"](https://docs.netapp.com/fr-fr/e-series-cli/commands-a-z/remove-storagearray-directoryserver.html) ["Réinitialise le certificat signé installé"](https://docs.netapp.com/fr-fr/e-series-cli/commands-a-z/reset-controller-arraymanagementsignedcertificate.html) ["Récupère le certificat de gestion externe des clés installé"](https://docs.netapp.com/fr-fr/e-series-cli/commands-a-z/save-storagearray-keymanagementcertificate.html) ["Récupérer les certificats CA installés"](https://docs.netapp.com/fr-fr/e-series-cli/commands-a-z/save-controller-cacertificate.html) ["Récupère le certificat du serveur installé"](https://docs.netapp.com/fr-fr/e-series-cli/commands-a-z/save-controller-arraymanagementsignedcertificate.html)

["Récupérer les certificats d'autorité de certification de confiance installés"](https://docs.netapp.com/fr-fr/e-series-cli/commands-a-z/save-storagearray-trustedcertificate.html) ["Enregistrer les enregistrements du journal d'audit"](https://docs.netapp.com/fr-fr/e-series-cli/commands-a-z/save-auditlog.html) ["Enregistrer la configuration de la matrice de stockage"](https://docs.netapp.com/fr-fr/e-series-cli/commands-a-z/save-storagearray-configuration.html) ["Enregistrer la base de données DBM de la matrice de stockage"](https://docs.netapp.com/fr-fr/e-series-cli/commands-a-z/save-storagearray-dbmdatabase.html) ["Enregistrer le fichier d'informations du validateur DBM de la matrice de stockage"](https://docs.netapp.com/fr-fr/e-series-cli/commands-a-z/save-storagearray-dbmvalidatorinfo.html) ["Enregistrer les statistiques de port hôte de la matrice de stockage"](https://docs.netapp.com/fr-fr/e-series-cli/commands-a-z/save-storagearray-hostportstatistics.html) ["Enregistrez la bannière de connexion à la matrice de stockage"](https://docs.netapp.com/fr-fr/e-series-cli/commands-a-z/save-storagearray-loginbanner.html) ["Définissez les paramètres du journal d'audit"](https://docs.netapp.com/fr-fr/e-series-cli/commands-a-z/set-auditlog.html) ["Définissez les paramètres de vérification de révocation du certificat"](https://docs.netapp.com/fr-fr/e-series-cli/commands-a-z/set-storagearray-revocationchecksettings.html) ["Définissez les paramètres externes de gestion des clés"](https://docs.netapp.com/fr-fr/e-series-cli/commands-a-z/set-storagearray-externalkeymanagement.html) ["Définir la clé de sécurité de la matrice de stockage interne"](https://docs.netapp.com/fr-fr/e-series-cli/commands-a-z/set-storagearray-securitykey.html) ["Configurez la session"](https://docs.netapp.com/fr-fr/e-series-cli/commands-a-z/set-session-erroraction.html) ["Définir le serveur d'annuaire de la matrice de stockage"](https://docs.netapp.com/fr-fr/e-series-cli/commands-a-z/set-storagearray-directoryserver.html) ["Définir le mappage de rôle du serveur d'annuaire de la matrice de stockage"](https://docs.netapp.com/fr-fr/e-series-cli/commands-a-z/set-storagearray-directoryserver-roles.html) ["Définissez le mot de passe ou le symbole de l'utilisateur local de la matrice de stockage"](https://docs.netapp.com/fr-fr/e-series-cli/commands-a-z/set-storagearray-localusername.html) ["Définir la bannière de connexion de la matrice de stockage"](https://docs.netapp.com/fr-fr/e-series-cli/commands-a-z/set-storagearray-loginbanner.html) ["Définissez l'interface de gestion des baies de stockage"](https://docs.netapp.com/fr-fr/e-series-cli/commands-a-z/set-storagearray-managementinterface.html) ["Définir la session utilisateur de la baie de stockage"](https://docs.netapp.com/fr-fr/e-series-cli/commands-a-z/set-storagearray-usersession.html) ["Afficher la configuration du journal d'audit"](https://docs.netapp.com/fr-fr/e-series-cli/commands-a-z/show-auditlog-configuration.html) ["Afficher le résumé du journal d'audit"](https://docs.netapp.com/fr-fr/e-series-cli/commands-a-z/show-auditlog-summary.html) ["Affiche les paramètres de vérification de révocation du certificat"](https://docs.netapp.com/fr-fr/e-series-cli/commands-a-z/show-storagearray-revocationchecksettings.html) ["Affiche le récapitulatif des certificats CA racine/intermédiaire installés"](https://docs.netapp.com/fr-fr/e-series-cli/commands-a-z/show-controller-cacertificate.html) ["Afficher le résumé des certificats CA approuvés installés"](https://docs.netapp.com/fr-fr/e-series-cli/commands-a-z/show-storagearray-trustedcertificate-summary.html) ["Affiche le certificat signé"](https://docs.netapp.com/fr-fr/e-series-cli/commands-a-z/show-controller-arraymanagementsignedcertificate-summary.html) ["Affiche le récapitulatif des services d'annuaire de la matrice de stockage"](https://docs.netapp.com/fr-fr/e-series-cli/commands-a-z/show-storagearray-directoryservices-summary.html) ["Démarrez le test URL du serveur OCSP"](https://docs.netapp.com/fr-fr/e-series-cli/commands-a-z/start-storagearray-ocspresponderurl-test.html) ["Démarrer le test syslog de la baie de stockage"](https://docs.netapp.com/fr-fr/e-series-cli/commands-a-z/start-storagearray-syslog-test.html) ["Tester la communication externe de gestion des clés"](https://docs.netapp.com/fr-fr/e-series-cli/commands-a-z/start-storagearray-externalkeymanagement-test.html) ["Tester le serveur d'annuaire de la matrice de stockage"](https://docs.netapp.com/fr-fr/e-series-cli/commands-a-z/start-storagearray-directoryservices-test.html)

["Mettre à jour la configuration syslog de la baie de stockage"](https://docs.netapp.com/fr-fr/e-series-cli/commands-a-z/set-storagearray-syslog.html)

["Validation de la clé de sécurité de la baie de stockage"](https://docs.netapp.com/fr-fr/e-series-cli/commands-a-z/validate-storagearray-securitykey.html)

### <span id="page-19-0"></span>**Commandes de configuration d'alertes**

#### **Configuration SNMP intégrée**

["Enregistrer la communauté SNMP"](https://docs.netapp.com/fr-fr/e-series-cli/commands-a-z/create-snmpcommunity.html) ["Enregistrer la destination d'interruption SNMP"](https://docs.netapp.com/fr-fr/e-series-cli/commands-a-z/create-snmptrapdestination.html) ["Afficher les communautés SNMP"](https://docs.netapp.com/fr-fr/e-series-cli/commands-a-z/show-allsnmpcommunities.html) ["Afficher les variables du groupe système MIB II SNMP"](https://docs.netapp.com/fr-fr/e-series-cli/commands-a-z/show-snmpsystemvariables.html) ["Tester la destination de l'interruption SNMP"](https://docs.netapp.com/fr-fr/e-series-cli/commands-a-z/start-snmptrapdestination.html) ["Annuler l'enregistrement de la communauté SNMP"](https://docs.netapp.com/fr-fr/e-series-cli/commands-a-z/delete-snmpcommunity.html) ["Annuler l'enregistrement de la destination d'interruption SNMP"](https://docs.netapp.com/fr-fr/e-series-cli/commands-a-z/delete-snmptrapdestination.html) ["Mettre à jour la communauté SNMP"](https://docs.netapp.com/fr-fr/e-series-cli/commands-a-z/set-snmpcommunity.html) ["Mettre à jour les variables du groupe système MIB II SNMP"](https://docs.netapp.com/fr-fr/e-series-cli/commands-a-z/set-snmpsystemvariables.html) ["Mettre à jour la destination du trap SNMP"](https://docs.netapp.com/fr-fr/e-series-cli/commands-a-z/set-snmptrapdestination-trapreceiverip.html)

#### **Configuration des alertes par e-mail - baies E2700 ou E5600**

["Configurez les paramètres d'alerte par e-mail"](https://docs.netapp.com/fr-fr/e-series-cli/commands-a-z/set-emailalert.html) ["Définir le filtrage des alertes d'événement"](https://docs.netapp.com/fr-fr/e-series-cli/commands-a-z/set-event-alert.html) ["Afficher les événements bloqués"](https://docs.netapp.com/fr-fr/e-series-cli/commands-a-z/show-blockedeventalertlist.html) ["Testez les alertes"](https://docs.netapp.com/fr-fr/e-series-cli/commands-a-z/smcli-alerttest.html)

#### **Commandes SSD cache**

["Effacez la configuration des alertes par e-mail"](https://docs.netapp.com/fr-fr/e-series-cli/commands-a-z/clear-emailalert-configuration.html) ["Configurez les paramètres d'alerte par e-mail"](https://docs.netapp.com/fr-fr/e-series-cli/commands-a-z/set-emailalert.html) ["Supprimer le destinataire de l'alerte par e-mail"](https://docs.netapp.com/fr-fr/e-series-cli/commands-a-z/delete-emailalert.html) ["Affiche la configuration des alertes par e-mail"](https://docs.netapp.com/fr-fr/e-series-cli/commands-a-z/show-emailalert-summary.html) ["Testez la configuration de l'alerte par e-mail"](https://docs.netapp.com/fr-fr/e-series-cli/commands-a-z/start-emailalert-test.html)

#### **Configuration syslog**

["Effacer la configuration syslog"](https://docs.netapp.com/fr-fr/e-series-cli/commands-a-z/clear-syslog-configuration.html)

- ["Configurer les paramètres syslog"](https://docs.netapp.com/fr-fr/e-series-cli/commands-a-z/set-syslog.html)
- ["Créer une configuration syslog de matrice de stockage"](https://docs.netapp.com/fr-fr/e-series-cli/commands-a-z/create-storagearray-syslog.html)
- ["Supprimer la configuration syslog de la baie de stockage"](https://docs.netapp.com/fr-fr/e-series-cli/commands-a-z/delete-storagearray-syslog.html)
- ["Supprimer le serveur syslog"](https://docs.netapp.com/fr-fr/e-series-cli/commands-a-z/delete-syslog.html)
- ["Affiche la configuration syslog de la matrice de stockage"](https://docs.netapp.com/fr-fr/e-series-cli/commands-a-z/show-storagearray-syslog.html)
- ["Affiche la configuration syslog"](https://docs.netapp.com/fr-fr/e-series-cli/commands-a-z/show-syslog-summary.html)
- ["Démarrer le test syslog de la baie de stockage"](https://docs.netapp.com/fr-fr/e-series-cli/commands-a-z/start-storagearray-syslog-test.html)
- ["Tester la configuration syslog"](https://docs.netapp.com/fr-fr/e-series-cli/commands-a-z/start-syslog-test.html)
- ["Mettre à jour la configuration syslog de la baie de stockage"](https://docs.netapp.com/fr-fr/e-series-cli/commands-a-z/set-storagearray-syslog.html)

### <span id="page-20-0"></span>**Commandes de configuration de la matrice**

#### **Mettez en cache les commandes Data assurance**

["Définissez la matrice de stockage pour activer ou désactiver les données du miroir de cache"](https://docs.netapp.com/fr-fr/e-series-cli/commands-a-z/set-storagearray-cachemirrordataassurancecheckenable.html)

["Affichez l'activation de la vérification de l'assurance de données miroir de la baie de stockage cache"](https://docs.netapp.com/fr-fr/e-series-cli/commands-a-z/show-storagearray-cachemirrordataassurancecheckenable.html)

#### **Commandes du contrôleur**

["Effacer les statistiques du canal de lecteur"](https://docs.netapp.com/fr-fr/e-series-cli/commands-a-z/clear-alldrivechannels-stats.html)

- ["Diagnostiquer le contrôleur"](https://docs.netapp.com/fr-fr/e-series-cli/commands-a-z/diagnose-controller.html)
- ["Diagnostiquer le câble hôte iSCSI du contrôleur"](https://docs.netapp.com/fr-fr/e-series-cli/commands-a-z/diagnose-controller-iscsihostport.html)
- ["Activer le transfert des données du contrôleur"](https://docs.netapp.com/fr-fr/e-series-cli/commands-a-z/enable-controller-datatransfer.html)
- ["Réinitialiser le contrôleur"](https://docs.netapp.com/fr-fr/e-series-cli/commands-a-z/reset-controller.html)
- ["Enregistrez la NVSRAM du contrôleur"](https://docs.netapp.com/fr-fr/e-series-cli/commands-a-z/save-controller-nvsram-file.html)
- ["Enregistrer l'état de diagnostic d'isolation des défauts du canal d'entraînement"](https://docs.netapp.com/fr-fr/e-series-cli/commands-a-z/save-drivechannel-faultdiagnostics-file.html)
- ["Définissez le contrôleur"](https://docs.netapp.com/fr-fr/e-series-cli/commands-a-z/set-controller.html)
- ["Définissez les paramètres DNS du contrôleur"](https://docs.netapp.com/fr-fr/e-series-cli/commands-a-z/set-controller-dnsservers.html)
- ["Définissez les paramètres NTP du contrôleur"](https://docs.netapp.com/fr-fr/e-series-cli/commands-a-z/set-controller-ntpservers.html)
- ["Définir le témoin d'action d'entretien autorisée du contrôleur"](https://docs.netapp.com/fr-fr/e-series-cli/commands-a-z/set-controller-service-action-allowed-indicator.html)
- ["Définir l'état du canal d'entraînement"](https://docs.netapp.com/fr-fr/e-series-cli/commands-a-z/set-drivechannel.html)
- ["Définissez le canal hôte"](https://docs.netapp.com/fr-fr/e-series-cli/commands-a-z/set-hostchannel.html)
- ["Affiche le contrôleur"](https://docs.netapp.com/fr-fr/e-series-cli/commands-a-z/show-controller.html)

["Affiche l'état de diagnostic du contrôleur"](https://docs.netapp.com/fr-fr/e-series-cli/commands-a-z/show-controller-diagnostic-status.html) ["Afficher la NVSRAM du contrôleur"](https://docs.netapp.com/fr-fr/e-series-cli/commands-a-z/show-controller-nvsram.html) ["Affiche les statistiques des canaux de lecteur"](https://docs.netapp.com/fr-fr/e-series-cli/commands-a-z/show-drivechannel-stats.html) ["Démarrer le suivi du contrôleur"](https://docs.netapp.com/fr-fr/e-series-cli/commands-a-z/start-controller.html) ["Démarrer les diagnostics d'isolation des défauts du canal d'entraînement"](https://docs.netapp.com/fr-fr/e-series-cli/commands-a-z/start-drivechannel-faultdiagnostics.html) ["Démarrer la localisation du canal d'entraînement"](https://docs.netapp.com/fr-fr/e-series-cli/commands-a-z/start-drivechannel-locate.html) ["Démarrez l'actualisation iSCSI DHCP"](https://docs.netapp.com/fr-fr/e-series-cli/commands-a-z/start-controller-iscsihostport-dhcprefresh.html) ["Arrêter les diagnostics d'isolation des défauts du canal d'entraînement"](https://docs.netapp.com/fr-fr/e-series-cli/commands-a-z/stop-drivechannel-faultdiagnostics.html) ["Arrêtez la localisation du canal d'entraînement"](https://docs.netapp.com/fr-fr/e-series-cli/commands-a-z/stop-drivechannel-locate.html)

#### **Commandes d'images de santé du contrôleur**

["Image sauvegarde de l'état du contrôleur de la baie de stockage"](https://docs.netapp.com/fr-fr/e-series-cli/commands-a-z/save-storagearray-controllerhealthimage.html) ["Définir l'image d'intégrité du contrôleur de la matrice de stockage autoriser le remplacement"](https://docs.netapp.com/fr-fr/e-series-cli/commands-a-z/set-storagearray-controllerhealthimageallowoverwrite.html) ["Affiche l'image d'état de santé du contrôleur de la baie de stockage"](https://docs.netapp.com/fr-fr/e-series-cli/commands-a-z/show-storagearray-controllerhealthimage.html) ["Image démarrage de l'état du contrôleur de la baie de stockage"](https://docs.netapp.com/fr-fr/e-series-cli/commands-a-z/start-storagearray-controllerhealthimage-controller.html)

#### **Commandes de configuration du port hôte du contrôleur**

["Créer un port hôte"](https://docs.netapp.com/fr-fr/e-series-cli/commands-a-z/create-hostport.html) ["Créer un initiateur"](https://docs.netapp.com/fr-fr/e-series-cli/commands-a-z/create-initiator.html) ["Supprimer l'initiateur"](https://docs.netapp.com/fr-fr/e-series-cli/commands-a-z/delete-initiator.html) ["Définissez l'initiateur"](https://docs.netapp.com/fr-fr/e-series-cli/commands-a-z/set-initiator.html) ["Réinitialise les statistiques de base du port hôte de la baie de stockage"](https://docs.netapp.com/fr-fr/e-series-cli/commands-a-z/reset-storagearray-hostportstatisticsbaseline.html) ["Enregistrer les statistiques de port hôte de la matrice de stockage"](https://docs.netapp.com/fr-fr/e-series-cli/commands-a-z/save-storagearray-hostportstatistics.html) ["Définissez les propriétés du port hôte du contrôleur"](https://docs.netapp.com/fr-fr/e-series-cli/commands-a-z/set-controller-hostport.html) ["Définissez les propriétés de la cible"](https://docs.netapp.com/fr-fr/e-series-cli/commands-a-z/set-target.html) ["Définissez les propriétés de mise en réseau du port hôte iSCSI"](https://docs.netapp.com/fr-fr/e-series-cli/commands-a-z/set-controller-iscsihostport.html) ["Définissez l'initiateur iSCSI"](https://docs.netapp.com/fr-fr/e-series-cli/commands-a-z/set-iscsiinitiator.html) ["Affiche les initiateurs iSCSI non configurés de la baie de stockage"](https://docs.netapp.com/fr-fr/e-series-cli/commands-a-z/show-storagearray-unconfigurediscsiinitiators.html)

["Affiche les initiateurs non configurés"](https://docs.netapp.com/fr-fr/e-series-cli/commands-a-z/show-storagearray-unconfiguredinitiators.html)

### **Commandes Drive**

["Afficher la matrice de stockage"](https://docs.netapp.com/fr-fr/e-series-cli/commands-a-z/show-storagearray.html)

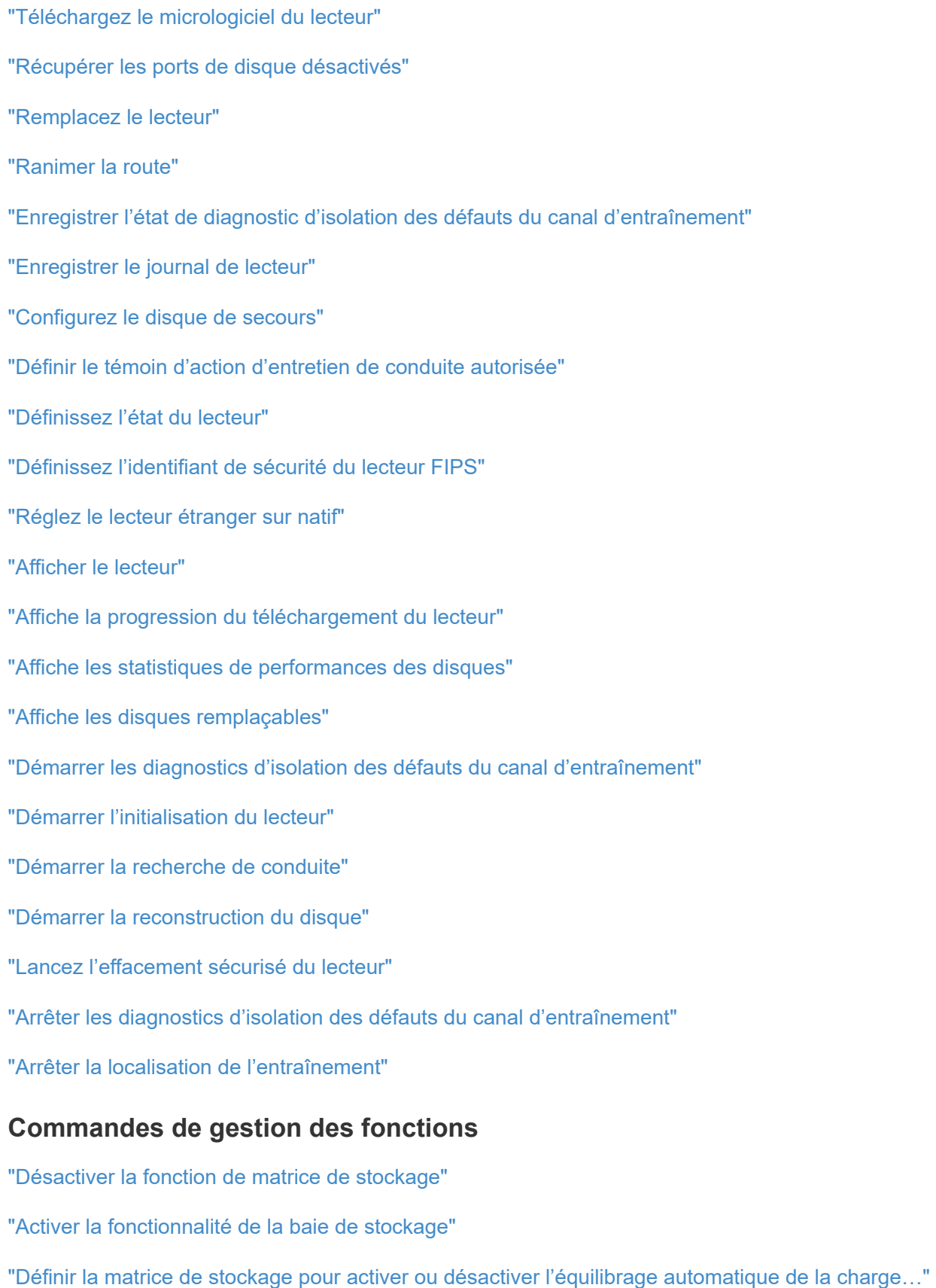

#### **Commandes de vidage du contrôleur de sortie d'entrée (IOC)**

["Sauvegarder le vidage du contrôleur de sortie d'entrée \(IOC\)"](https://docs.netapp.com/fr-fr/e-series-cli/commands-a-z/save-ioclog.html)

["Démarrer le vidage du contrôleur de sortie d'entrée \(IOC\)"](https://docs.netapp.com/fr-fr/e-series-cli/commands-a-z/start-ioclog.html)

#### **Commandes de disque défectueux (MBD)**

["Remplacez le lecteur"](https://docs.netapp.com/fr-fr/e-series-cli/commands-a-z/replace-drive-replacementdrive.html)

["Réinitialiser le lecteur"](https://docs.netapp.com/fr-fr/e-series-cli/commands-a-z/reset-drive.html)

["Définissez l'état du lecteur"](https://docs.netapp.com/fr-fr/e-series-cli/commands-a-z/set-drive-operationalstate.html)

["Arrêter le remplacement de l'entraînement"](https://docs.netapp.com/fr-fr/e-series-cli/commands-a-z/stop-drive-replace.html)

#### **Commandes Offloaded Data Transfer (ODX)**

["Activer ou désactiver ODX"](https://docs.netapp.com/fr-fr/e-series-cli/commands-a-z/set-storagearray-odxenabled.html)

["Activer ou désactiver VAAI"](https://docs.netapp.com/fr-fr/e-series-cli/commands-a-z/set-storagearray-vaaienabled.html)

["Affiche le paramètre d'ODX de la baie de stockage"](https://docs.netapp.com/fr-fr/e-series-cli/commands-a-z/show-storagearray-odxsetting.html)

#### **Commandes d'analyse du volume du référentiel**

["Vérifier la cohérence du référentiel"](https://docs.netapp.com/fr-fr/e-series-cli/commands-a-z/check-repositoryconsistency.html)

#### **Commandes de session**

["Configurez la session"](https://docs.netapp.com/fr-fr/e-series-cli/commands-a-z/set-session-erroraction.html)

#### **Commandes de la matrice de stockage**

["Activer le micrologiciel de la matrice de stockage"](https://docs.netapp.com/fr-fr/e-series-cli/commands-a-z/activate-storagearray-firmware.html)

["Ajouter un certificat à partir de la matrice"](https://docs.netapp.com/fr-fr/e-series-cli/commands-a-z/add-certificate-from-array.html)

["Ajouter un certificat à partir du fichier"](https://docs.netapp.com/fr-fr/e-series-cli/commands-a-z/add-certificate-from-file.html)

["Configurer automatiquement la matrice de stockage"](https://docs.netapp.com/fr-fr/e-series-cli/commands-a-z/autoconfigure-storagearray.html)

["Configurer automatiquement les disques de secours de la baie de stockage"](https://docs.netapp.com/fr-fr/e-series-cli/commands-a-z/autoconfigure-storagearray-hotspares.html)

["Effacez la configuration de la matrice de stockage"](https://docs.netapp.com/fr-fr/e-series-cli/commands-a-z/clear-storagearray-configuration.html)

["Effacer le journal des événements de la matrice de stockage"](https://docs.netapp.com/fr-fr/e-series-cli/commands-a-z/clear-storagearray-eventlog.html)

["Effacez la zone en attente du micrologiciel de la matrice de stockage"](https://docs.netapp.com/fr-fr/e-series-cli/commands-a-z/clear-storagearray-firmwarependingarea.html)

["Effacer le mode de restauration de la matrice de stockage"](https://docs.netapp.com/fr-fr/e-series-cli/commands-a-z/clear-storagearray-recoverymode.html)

["Créer une clé de sécurité de la matrice de stockage"](https://docs.netapp.com/fr-fr/e-series-cli/commands-a-z/create-storagearray-securitykey.html)

["Supprimer des certificats"](https://docs.netapp.com/fr-fr/e-series-cli/commands-a-z/delete-certificates.html)

["Désactivez la gestion externe des clés de sécurité"](https://docs.netapp.com/fr-fr/e-series-cli/commands-a-z/disable-storagearray-externalkeymanagement-file.html) ["Désactiver la fonction de matrice de stockage"](https://docs.netapp.com/fr-fr/e-series-cli/commands-a-z/disable-storagearray.html) ["Téléchargez le micrologiciel du lecteur de la matrice de stockage"](https://docs.netapp.com/fr-fr/e-series-cli/commands-a-z/download-storagearray-drivefirmware-file.html) ["Téléchargez le micrologiciel de la matrice de stockage/NVSRAM"](https://docs.netapp.com/fr-fr/e-series-cli/commands-a-z/download-storagearray-firmware.html) ["Téléchargez la NVSRAM de la baie de stockage"](https://docs.netapp.com/fr-fr/e-series-cli/commands-a-z/download-storagearray-nvsram.html) ["Activez la gestion externe des clés de sécurité"](https://docs.netapp.com/fr-fr/e-series-cli/commands-a-z/enable-storagearray-externalkeymanagement-file.html) ["Activation ou désactivation des rapports sur la connectivité des hôtes"](https://docs.netapp.com/fr-fr/e-series-cli/commands-a-z/set-storagearray-hostconnectivityreporting.html) ["Activer la fonctionnalité de la baie de stockage"](https://docs.netapp.com/fr-fr/e-series-cli/commands-a-z/enable-storagearray-feature-file.html) ["Exportation de la clé de sécurité de la baie de stockage"](https://docs.netapp.com/fr-fr/e-series-cli/commands-a-z/export-storagearray-securitykey.html) ["Importer la clé de sécurité de la matrice de stockage"](https://docs.netapp.com/fr-fr/e-series-cli/commands-a-z/import-storagearray-securitykey-file.html) ["Charger la base de données DBM de la matrice de stockage"](https://docs.netapp.com/fr-fr/e-series-cli/commands-a-z/load-storagearray-dbmdatabase.html) ["Recréez la clé de sécurité externe"](https://docs.netapp.com/fr-fr/e-series-cli/commands-a-z/recreate-storagearray-securitykey.html) ["Réinitialiser les données de diagnostic de la matrice de stockage"](https://docs.netapp.com/fr-fr/e-series-cli/commands-a-z/reset-storagearray-diagnosticdata.html) ["Réinitialise les statistiques InfiniBand de la baie de stockage"](https://docs.netapp.com/fr-fr/e-series-cli/commands-a-z/reset-storagearray-ibstatsbaseline.html) ["Réinitialisez la ligne de base iSCSI de la baie de stockage"](https://docs.netapp.com/fr-fr/e-series-cli/commands-a-z/reset-storagearray-iscsistatsbaseline.html) ["Réinitialiser la ligne de base RLS de la matrice de stockage"](https://docs.netapp.com/fr-fr/e-series-cli/commands-a-z/reset-storagearray-rlsbaseline.html) ["Réinitialisez la base de la matrice de stockage SAS PHY"](https://docs.netapp.com/fr-fr/e-series-cli/commands-a-z/reset-storagearray-sasphybaseline.html) ["Réinitialiser la configuration de base du SOC de la baie de stockage"](https://docs.netapp.com/fr-fr/e-series-cli/commands-a-z/reset-storagearray-socbaseline.html) ["Réinitialisez la distribution du volume de la matrice de stockage"](https://docs.netapp.com/fr-fr/e-series-cli/commands-a-z/reset-storagearray-volumedistribution.html) ["Enregistrer la configuration de la matrice de stockage"](https://docs.netapp.com/fr-fr/e-series-cli/commands-a-z/save-storagearray-configuration.html) ["Enregistrer la base de données DBM de la matrice de stockage"](https://docs.netapp.com/fr-fr/e-series-cli/commands-a-z/save-storagearray-dbmdatabase.html) ["Enregistrer le fichier d'informations du validateur DBM de la matrice de stockage"](https://docs.netapp.com/fr-fr/e-series-cli/commands-a-z/save-storagearray-dbmvalidatorinfo.html) ["Enregistrer les données de diagnostic de la matrice de stockage"](https://docs.netapp.com/fr-fr/e-series-cli/commands-a-z/save-storage-array-diagnostic-data.html) ["Enregistrer les événements de la matrice de stockage"](https://docs.netapp.com/fr-fr/e-series-cli/commands-a-z/save-storagearray-warningevents.html) ["Enregistrer l'inventaire du micrologiciel de la matrice de stockage"](https://docs.netapp.com/fr-fr/e-series-cli/commands-a-z/save-storagearray-firmwareinventory.html) ["Enregistrer les statistiques InfiniBand de la baie de stockage"](https://docs.netapp.com/fr-fr/e-series-cli/commands-a-z/save-storagearray-ibstats.html) ["Enregistrer les statistiques iSCSI de la matrice de stockage"](https://docs.netapp.com/fr-fr/e-series-cli/commands-a-z/save-storagearray-iscsistatistics.html) ["Enregistrez les statistiques de performances des baies de stockage"](https://docs.netapp.com/fr-fr/e-series-cli/commands-a-z/save-storagearray-performancestats.html)

["Réduire le nombre de RLS des baies de stockage"](https://docs.netapp.com/fr-fr/e-series-cli/commands-a-z/save-storagearray-rlscounts.html) ["Enregistrer le nombre de PHY SAS de la matrice de stockage"](https://docs.netapp.com/fr-fr/e-series-cli/commands-a-z/save-storagearray-sasphycounts.html) ["Économisez le nombre de SOC des baies de stockage"](https://docs.netapp.com/fr-fr/e-series-cli/commands-a-z/save-storagearray-soccounts.html) ["Enregistrer la capture de l'état de la matrice de stockage"](https://docs.netapp.com/fr-fr/e-series-cli/commands-a-z/save-storagearray-statecapture.html) ["Enregistrer les données de prise en charge de la matrice de stockage"](https://docs.netapp.com/fr-fr/e-series-cli/commands-a-z/save-storagearray-supportdata.html) ["Définir la baie de stockage"](https://docs.netapp.com/fr-fr/e-series-cli/commands-a-z/set-storagearray.html) ["Définissez la réponse ICMP de la baie de stockage"](https://docs.netapp.com/fr-fr/e-series-cli/commands-a-z/set-storagearray-icmppingresponse.html) ["Définissez l'adresse IPv4 du serveur iSNS de la baie de stockage"](https://docs.netapp.com/fr-fr/e-series-cli/commands-a-z/set-storagearray-isnsipv4configurationmethod.html) ["Définissez l'adresse IPv6 du serveur iSNS de la baie de stockage"](https://docs.netapp.com/fr-fr/e-series-cli/commands-a-z/set-storagearray-isnsipv6address.html) ["Définissez le port d'écoute du serveur iSNS de la matrice de stockage"](https://docs.netapp.com/fr-fr/e-series-cli/commands-a-z/set-storagearray-isnslisteningport.html) ["Définissez l'actualisation du serveur iSNS de la baie de stockage"](https://docs.netapp.com/fr-fr/e-series-cli/commands-a-z/set-storagearray-isnsserverrefresh.html) ["Définir le cycle d'apprentissage de la baie de stockage"](https://docs.netapp.com/fr-fr/e-series-cli/commands-a-z/set-storagearray-learncycledate-controller.html) ["Définir la validation PQ de la matrice de stockage lors de la reconstruction"](https://docs.netapp.com/fr-fr/e-series-cli/commands-a-z/set-storagearray-pqvalidateonreconstruct.html) ["Définir le mode de redondance de la matrice de stockage"](https://docs.netapp.com/fr-fr/e-series-cli/commands-a-z/set-storagearray-redundancymode.html) ["Définir les volumes provisionnés des ressources de la baie de stockage"](https://docs.netapp.com/fr-fr/e-series-cli/commands-a-z/set-storagearray-resourceprovisionedvolumes.html) ["Définir la clé de sécurité de la matrice de stockage"](https://docs.netapp.com/fr-fr/e-series-cli/commands-a-z/set-storagearray-securitykey.html) ["Définir l'heure de la matrice de stockage"](https://docs.netapp.com/fr-fr/e-series-cli/commands-a-z/set-storagearray-time.html) ["Définissez les positions des plateaux de la matrice de stockage"](https://docs.netapp.com/fr-fr/e-series-cli/commands-a-z/set-storagearray-traypositions.html) ["Définissez une session de découverte sans nom de baie de stockage"](https://docs.netapp.com/fr-fr/e-series-cli/commands-a-z/set-storagearray-unnameddiscoverysession.html) ["Afficher les certificats"](https://docs.netapp.com/fr-fr/e-series-cli/commands-a-z/show-certificates.html) ["Afficher la matrice de stockage"](https://docs.netapp.com/fr-fr/e-series-cli/commands-a-z/show-storagearray.html) ["Affiche la configuration automatique de la matrice de stockage"](https://docs.netapp.com/fr-fr/e-series-cli/commands-a-z/show-storagearray-autoconfiguration.html) ["Affiche la base de données DBM de la matrice de stockage"](https://docs.netapp.com/fr-fr/e-series-cli/commands-a-z/show-storagearray-dbmdatabase.html) ["Affiche les rapports sur la connectivité hôte de la baie de stockage"](https://docs.netapp.com/fr-fr/e-series-cli/commands-a-z/show-storagearray-hostconnectivityreporting.html) ["Affiche la topologie hôte de la baie de stockage"](https://docs.netapp.com/fr-fr/e-series-cli/commands-a-z/show-storagearray-hosttopology.html) ["Affiche les mappages de LUN de la baie de stockage"](https://docs.netapp.com/fr-fr/e-series-cli/commands-a-z/show-storagearray-lunmappings.html) ["Affiche les valeurs par défaut de négociation de la baie de stockage"](https://docs.netapp.com/fr-fr/e-series-cli/commands-a-z/show-storagearray-iscsinegotiationdefaults.html) ["Affiche le paramètre d'ODX de la baie de stockage"](https://docs.netapp.com/fr-fr/e-series-cli/commands-a-z/show-storagearray-odxsetting.html)

["Affiche les informations d'alimentation de la matrice de stockage"](https://docs.netapp.com/fr-fr/e-series-cli/commands-a-z/show-storagearray-powerinfo.html) ["Affiche les initiateurs iSCSI non configurés de la baie de stockage"](https://docs.netapp.com/fr-fr/e-series-cli/commands-a-z/show-storagearray-unconfigurediscsiinitiators.html) ["Montrez les secteurs illisibles de la matrice de stockage"](https://docs.netapp.com/fr-fr/e-series-cli/commands-a-z/show-storagearray-unreadablesectors.html) ["Affiche la chaîne"](https://docs.netapp.com/fr-fr/e-series-cli/commands-a-z/show-textstring.html) ["Démarrer l'intervention manuelle du AutoSupport de la baie de stockage"](https://docs.netapp.com/fr-fr/e-series-cli/commands-a-z/start-storagearray-autosupport-manualdispatch.html) ["Démarrer le diagnostic de la base de données de configuration de la matrice de stockage"](https://docs.netapp.com/fr-fr/e-series-cli/commands-a-z/start-storagearray-configdbdiagnostic.html) ["Démarrez l'actualisation du serveur iSNS de la baie de stockage"](https://docs.netapp.com/fr-fr/e-series-cli/commands-a-z/start-storagearray-isnsserverrefresh.html) ["Démarrer la localisation de la matrice de stockage"](https://docs.netapp.com/fr-fr/e-series-cli/commands-a-z/start-storagearray-locate.html) ["Arrêter le diagnostic de la base de données de configuration de la matrice de stockage"](https://docs.netapp.com/fr-fr/e-series-cli/commands-a-z/stop-storagearray-configdbdiagnostic.html) ["Arrêtez le téléchargement du micrologiciel du lecteur de la matrice de stockage"](https://docs.netapp.com/fr-fr/e-series-cli/commands-a-z/stop-storagearray-drivefirmwaredownload.html) ["Arrêter la session iSCSI de la baie de stockage"](https://docs.netapp.com/fr-fr/e-series-cli/commands-a-z/stop-storagearray-iscsisession.html) ["Arrêter la localisation de la matrice de stockage"](https://docs.netapp.com/fr-fr/e-series-cli/commands-a-z/stop-storagearray-locate.html) ["Validation de la clé de sécurité de la baie de stockage"](https://docs.netapp.com/fr-fr/e-series-cli/commands-a-z/validate-storagearray-securitykey.html)

#### **Commandes de bac**

["Téléchargez le micrologiciel de la carte environnementale"](https://docs.netapp.com/fr-fr/e-series-cli/commands-a-z/download-tray-firmware-file.html) ["Téléchargez les paramètres de configuration du bac"](https://docs.netapp.com/fr-fr/e-series-cli/commands-a-z/download-tray-configurationsettings.html) ["Enregistrer journal bac"](https://docs.netapp.com/fr-fr/e-series-cli/commands-a-z/save-alltrays-logfile.html) ["Définir l'indicateur d'action d'entretien du tiroir autorisé"](https://docs.netapp.com/fr-fr/e-series-cli/commands-a-z/set-tray-drawer.html) ["Définir l'attribut de bac"](https://docs.netapp.com/fr-fr/e-series-cli/commands-a-z/set-tray-attribute.html) ["Définir l'identification du bac"](https://docs.netapp.com/fr-fr/e-series-cli/commands-a-z/set-tray-identification.html) ["Définir le voyant d'action d'entretien du bac autorisé"](https://docs.netapp.com/fr-fr/e-series-cli/commands-a-z/set-tray-serviceallowedindicator.html) ["Démarrer la localisation du bac"](https://docs.netapp.com/fr-fr/e-series-cli/commands-a-z/start-tray-locate.html) ["Arrêtez la localisation du bac"](https://docs.netapp.com/fr-fr/e-series-cli/commands-a-z/stop-tray-locate.html)

### **Commandes non classées**

["Récupération du câble défectueux du port SAS"](https://docs.netapp.com/fr-fr/e-series-cli/commands-a-z/recover-sasport-miswire.html)

["Affiche la chaîne"](https://docs.netapp.com/fr-fr/e-series-cli/commands-a-z/show-textstring.html)

# <span id="page-27-0"></span>**Commandes de support automatique**

#### **Commandes de collecte des bundles AutoSupport pour la baie E2700 et la baie E5600**

["Capturez ou affichez un journal AutoSupport"](https://docs.netapp.com/fr-fr/e-series-cli/commands-a-z/smcli-autosupportlog.html)

["Afficher les paramètres de collection de bundle AutoSupport"](https://docs.netapp.com/fr-fr/e-series-cli/commands-a-z/smcli-autosupportconfig-show.html)

["Afficher le programme de collecte des messages AutoSupport"](https://docs.netapp.com/fr-fr/e-series-cli/commands-a-z/smcli-autosupportschedule-show.html)

["Activer ou désactiver AutoSupport au niveau du domaine de gestion EMW…"](https://docs.netapp.com/fr-fr/e-series-cli/commands-a-z/smcli-enable-autosupportfeature.html)

["Activation ou désactivation de la fonctionnalité AutoSupport OnDemand au niveau du domaine de gestion](https://docs.netapp.com/fr-fr/e-series-cli/commands-a-z/smcli-enable-disable-autosupportondemand.html) [EMW \(SMcli uniquement\)."](https://docs.netapp.com/fr-fr/e-series-cli/commands-a-z/smcli-enable-disable-autosupportondemand.html)

["Activez ou désactivez la fonctionnalité de diagnostic à distance AutoSupport OnDemand à l'adresse suivante](https://docs.netapp.com/fr-fr/e-series-cli/commands-a-z/smcli-enable-disable-autosupportremotediag.html) [:"](https://docs.netapp.com/fr-fr/e-series-cli/commands-a-z/smcli-enable-disable-autosupportremotediag.html)

["Réinitialiser le planning de collecte des messages AutoSupport"](https://docs.netapp.com/fr-fr/e-series-cli/commands-a-z/smcli-autosupportschedule-reset.html)

["Planifiez la configuration automatique de la collecte de bundle de support"](https://docs.netapp.com/fr-fr/e-series-cli/commands-a-z/smcli-supportbundle-schedule.html)

["Spécifier la méthode de livraison AutoSupport"](https://docs.netapp.com/fr-fr/e-series-cli/commands-a-z/smcli-autosupportconfig.html)

["Tester la configuration AutoSupport"](https://docs.netapp.com/fr-fr/e-series-cli/commands-a-z/smcli-autosupportconfig-test.html)

#### **Commandes AutoSupport pour toutes les baies de stockage**

["Activation ou désactivation du protocole AutoSupport \(baies individuelles, pour les systèmes E2800 et E5700](https://docs.netapp.com/fr-fr/e-series-cli/commands-a-z/enable-or-disable-autosupport-individual-arrays.html) [uniquement\)"](https://docs.netapp.com/fr-fr/e-series-cli/commands-a-z/enable-or-disable-autosupport-individual-arrays.html)

["Enregistrer les données de prise en charge de la matrice de stockage"](https://docs.netapp.com/fr-fr/e-series-cli/commands-a-z/save-storagearray-supportdata.html)

#### **Commandes AutoSupport pour l'E2800, E5700**

["Activation ou désactivation de la fenêtre de maintenance AutoSupport \(pour les baies E2800 ou E5700](https://docs.netapp.com/fr-fr/e-series-cli/commands-a-z/set-storagearray-autosupportmaintenancewindow.html) [individuelles\)"](https://docs.netapp.com/fr-fr/e-series-cli/commands-a-z/set-storagearray-autosupportmaintenancewindow.html)

["Activez ou désactivez la fonctionnalité AutoSupport OnDemand \(pour les baies E2800 ou E5700](https://docs.netapp.com/fr-fr/e-series-cli/commands-a-z/set-storagearray-autosupportondemand.html) [individuelles\)."](https://docs.netapp.com/fr-fr/e-series-cli/commands-a-z/set-storagearray-autosupportondemand.html)

["Activation ou désactivation de la fonctionnalité de diagnostic à distance AutoSupport \(pour des baies E2800](https://docs.netapp.com/fr-fr/e-series-cli/commands-a-z/set-storagearray-autosupportremotediag.html) [ou E5700 individuelles\)"](https://docs.netapp.com/fr-fr/e-series-cli/commands-a-z/set-storagearray-autosupportremotediag.html)

["Récupération d'un journal AutoSupport \(pour des baies E2800 ou E5700 individuelles\)"](https://docs.netapp.com/fr-fr/e-series-cli/commands-a-z/save-storagearray-autosupport-log.html)

["Réinitialiser le programme de collecte de messages AutoSupport \(pour les baies E2800 ou E5700](https://docs.netapp.com/fr-fr/e-series-cli/commands-a-z/reset-storagearray-autosupport-schedule.html) [individuelles\)"](https://docs.netapp.com/fr-fr/e-series-cli/commands-a-z/reset-storagearray-autosupport-schedule.html)

["Afficher la configuration AutoSupport \(pour les systèmes de stockage E2800 ou E5700\)"](https://docs.netapp.com/fr-fr/e-series-cli/commands-a-z/show-storagearray-autosupport.html)

["Définir le calendrier de collecte des messages AutoSupport \(pour les baies E2800 ou E5700 individuelles\)"](https://docs.netapp.com/fr-fr/e-series-cli/commands-a-z/set-storagearray-autosupport-schedule.html)

["Spécification de la méthode de livraison AutoSupport HTTP\(S\) \(pour les baies E2800 ou E5700 individuelles\)"](https://docs.netapp.com/fr-fr/e-series-cli/commands-a-z/set-autosupport-https-delivery-method-e2800-e5700.html)

["Définir la méthode de livraison du courrier électronique \(SMTP\) \(pour les baies E2800 ou E5700](https://docs.netapp.com/fr-fr/e-series-cli/commands-a-z/set-email-smtp-delivery-method-e2800-e5700.html) [individuelles\)"](https://docs.netapp.com/fr-fr/e-series-cli/commands-a-z/set-email-smtp-delivery-method-e2800-e5700.html)

["Test des paramètres de fourniture des AutoSupport \(pour des baies E2800 ou E5700 individuelles\)"](https://docs.netapp.com/fr-fr/e-series-cli/commands-a-z/start-storagearray-autosupport-deliverytest.html)

### <span id="page-28-0"></span>**Commandes de mise en miroir**

#### **Commandes de mise en miroir asynchrone**

["Activer la mise en miroir asynchrone"](https://docs.netapp.com/fr-fr/e-series-cli/commands-a-z/activate-asynchronous-mirroring.html)

["Ajout de volume à un groupe de miroirs asynchrone"](https://docs.netapp.com/fr-fr/e-series-cli/commands-a-z/add-volume-asyncmirrorgroup.html)

["Annuler l'inversion du rôle du groupe de miroirs asynchrone"](https://docs.netapp.com/fr-fr/e-series-cli/commands-a-z/stop-asyncmirrorgroup-rolechange.html)

["Vérifiez la cohérence du groupe de miroirs asynchrone"](https://docs.netapp.com/fr-fr/e-series-cli/commands-a-z/check-asyncmirrorgroup-repositoryconsistency.html)

["Effacer la panne de mise en miroir asynchrone"](https://docs.netapp.com/fr-fr/e-series-cli/commands-a-z/clear-asyncmirrorfault.html)

["Créer un groupe de miroirs asynchrone"](https://docs.netapp.com/fr-fr/e-series-cli/commands-a-z/create-asyncmirrorgroup.html)

["Désactiver la mise en miroir asynchrone"](https://docs.netapp.com/fr-fr/e-series-cli/commands-a-z/deactivate-storagearray.html)

["Supprimer le groupe de miroirs asynchrone"](https://docs.netapp.com/fr-fr/e-series-cli/commands-a-z/delete-asyncmirrorgroup.html)

["Établir une paire en miroir asynchrone"](https://docs.netapp.com/fr-fr/e-series-cli/commands-a-z/establish-asyncmirror-volume.html)

["Supprime la paire en miroir asynchrone incomplète du groupe de miroirs asynchrone"](https://docs.netapp.com/fr-fr/e-series-cli/commands-a-z/remove-asyncmirrorgroup.html)

["Suppression du volume du groupe de miroirs asynchrone"](https://docs.netapp.com/fr-fr/e-series-cli/commands-a-z/remove-volume-asyncmirrorgroup.html)

["Réinitialise les statistiques du groupe de miroirs asynchrone"](https://docs.netapp.com/fr-fr/e-series-cli/commands-a-z/reset-storagearray-arvmstats-asyncmirrorgroup.html)

["Réinitialisez l'adresse IP iSCSI"](https://docs.netapp.com/fr-fr/e-series-cli/commands-a-z/reset-iscsiipaddress.html)

["Reprendre le groupe de miroirs asynchrone"](https://docs.netapp.com/fr-fr/e-series-cli/commands-a-z/resume-asyncmirrorgroup.html)

["Enregistrer les statistiques de groupe de miroirs asynchrones"](https://docs.netapp.com/fr-fr/e-series-cli/commands-a-z/save-storagearray-arvmstats-asyncmirrorgroup.html)

["Définissez le groupe de miroirs asynchrone"](https://docs.netapp.com/fr-fr/e-series-cli/commands-a-z/set-asyncmirrorgroup.html)

["Affiche les groupes de miroirs asynchrones"](https://docs.netapp.com/fr-fr/e-series-cli/commands-a-z/show-asyncmirrorgroup-summary.html)

["Affiche la progression de la synchronisation des groupes de miroirs asynchrones"](https://docs.netapp.com/fr-fr/e-series-cli/commands-a-z/show-asyncmirrorgroup-synchronizationprogress.html)

["Démarrez la synchronisation de la mise en miroir asynchrone"](https://docs.netapp.com/fr-fr/e-series-cli/commands-a-z/start-asyncmirrorgroup-synchronize.html)

["Suspendre le groupe de miroirs asynchrone"](https://docs.netapp.com/fr-fr/e-series-cli/commands-a-z/suspend-asyncmirrorgroup.html)

["Tester la connectivité avec un groupe de miroirs asynchrone"](https://docs.netapp.com/fr-fr/e-series-cli/commands-a-z/diagnose-asyncmirrorgroup.html)

#### **Commandes de mise en miroir synchrone**

["Activer la mise en miroir synchrone"](https://docs.netapp.com/fr-fr/e-series-cli/commands-a-z/activate-synchronous-mirroring.html) ["Vérifiez l'état de la mise en miroir synchrone"](https://docs.netapp.com/fr-fr/e-series-cli/commands-a-z/check-syncmirror.html) ["Création d'une mise en miroir synchrone"](https://docs.netapp.com/fr-fr/e-series-cli/commands-a-z/create-syncmirror.html) ["Désactiver la mise en miroir synchrone"](https://docs.netapp.com/fr-fr/e-series-cli/commands-a-z/deactivate-storagearray-feature.html) ["Diagnostiquez la mise en miroir synchrone"](https://docs.netapp.com/fr-fr/e-series-cli/commands-a-z/diagnose-syncmirror.html) ["Recréez le volume du référentiel de mise en miroir synchrone"](https://docs.netapp.com/fr-fr/e-series-cli/commands-a-z/recreate-storagearray-mirrorrepository.html) ["Supprimer la mise en miroir synchrone"](https://docs.netapp.com/fr-fr/e-series-cli/commands-a-z/remove-syncmirror.html) ["Reprise de la mise en miroir synchrone"](https://docs.netapp.com/fr-fr/e-series-cli/commands-a-z/resume-syncmirror.html) ["Définissez la mise en miroir synchrone"](https://docs.netapp.com/fr-fr/e-series-cli/commands-a-z/set-syncmirror.html) ["Affiche les candidats au volume de mise en miroir synchrone"](https://docs.netapp.com/fr-fr/e-series-cli/commands-a-z/show-syncmirror-candidates.html) ["Affiche la progression de la synchronisation du volume de la mise en miroir synchrone"](https://docs.netapp.com/fr-fr/e-series-cli/commands-a-z/show-syncmirror-synchronizationprogress.html) ["Démarrez la synchronisation de la mise en miroir synchrone"](https://docs.netapp.com/fr-fr/e-series-cli/commands-a-z/start-syncmirror-primary-synchronize.html) ["Suspendre la mise en miroir synchrone"](https://docs.netapp.com/fr-fr/e-series-cli/commands-a-z/suspend-syncmirror-primaries.html)

## <span id="page-29-0"></span>**Commandes d'ajustement des performances**

#### **Commandes d'équilibrage automatique de la charge**

["Enregistrer les statistiques d'équilibrage de charge automatique"](https://docs.netapp.com/fr-fr/e-series-cli/commands-a-z/save-storagearray-autoloadbalancestatistics-file.html)

["Définissez la matrice de stockage pour activer ou désactiver l'équilibrage automatique de la charge"](https://docs.netapp.com/fr-fr/e-series-cli/commands-a-z/set-storagearray-autoloadbalancingenable.html)

#### **Commandes SSD cache**

["Ajout de disques à SSD cache"](https://docs.netapp.com/fr-fr/e-series-cli/commands-a-z/add-drives-to-ssd-cache.html)

["Changer le type d'application SSD cache"](https://docs.netapp.com/fr-fr/e-series-cli/commands-a-z/change-ssd-cache-application-type.html)

["Créez un cache SSD"](https://docs.netapp.com/fr-fr/e-series-cli/commands-a-z/create-ssdcache.html)

["Supprime le cache SSD"](https://docs.netapp.com/fr-fr/e-series-cli/commands-a-z/delete-ssdcache.html)

["Retirez les disques du cache SSD"](https://docs.netapp.com/fr-fr/e-series-cli/commands-a-z/remove-drives-from-ssd-cache.html)

["Renommez le cache SSD"](https://docs.netapp.com/fr-fr/e-series-cli/commands-a-z/rename-ssd-cache.html)

["Reprenez le cache SSD"](https://docs.netapp.com/fr-fr/e-series-cli/commands-a-z/resume-ssdcache.html)

["Définissez le cache SSD d'un volume"](https://docs.netapp.com/fr-fr/e-series-cli/commands-a-z/set-volume-ssdcacheenabled.html)

["Affiche le cache SSD"](https://docs.netapp.com/fr-fr/e-series-cli/commands-a-z/show-ssd-cache.html)

["Affiche les statistiques du cache SSD"](https://docs.netapp.com/fr-fr/e-series-cli/commands-a-z/show-ssd-cache-statistics.html)

["Démarrer la localisation du cache SSD"](https://docs.netapp.com/fr-fr/e-series-cli/commands-a-z/start-ssdcache-locate.html)

["Démarrez la modélisation des performances du cache SSD"](https://docs.netapp.com/fr-fr/e-series-cli/commands-a-z/start-ssdcache-performancemodeling.html)

["Arrêt de la localisation du cache SSD"](https://docs.netapp.com/fr-fr/e-series-cli/commands-a-z/stop-ssdcache-locate.html)

["Arrêtez la modélisation des performances du cache SSD"](https://docs.netapp.com/fr-fr/e-series-cli/commands-a-z/stop-ssdcache-performancemodeling.html)

["Suspendre le cache SSD"](https://docs.netapp.com/fr-fr/e-series-cli/commands-a-z/suspend-ssdcache.html)

### <span id="page-30-0"></span>**Commandes de réplication**

#### **Commandes de groupe de cohérence**

["Ajoutez un membre au groupe de cohérence"](https://docs.netapp.com/fr-fr/e-series-cli/commands-a-z/set-consistencygroup-addcgmembervolume.html) ["Créer un groupe de cohérence"](https://docs.netapp.com/fr-fr/e-series-cli/commands-a-z/create-consistencygroup.html) ["Créer une image Snapshot de groupe de cohérence"](https://docs.netapp.com/fr-fr/e-series-cli/commands-a-z/create-cgsnapimage-consistencygroup.html) ["Créer un volume Snapshot de groupe de cohérence"](https://docs.netapp.com/fr-fr/e-series-cli/commands-a-z/create-cgsnapvolume.html) ["Créer un mappage de volume Snapshot de groupe de cohérence"](https://docs.netapp.com/fr-fr/e-series-cli/commands-a-z/create-mapping-cgsnapvolume.html) ["Supprimer le groupe de cohérence"](https://docs.netapp.com/fr-fr/e-series-cli/commands-a-z/delete-consistencygroup.html) ["Supprimez l'image Snapshot du groupe de cohérence"](https://docs.netapp.com/fr-fr/e-series-cli/commands-a-z/delete-cgsnapimage-consistencygroup.html) ["Supprimez le volume Snapshot du groupe de cohérence"](https://docs.netapp.com/fr-fr/e-series-cli/commands-a-z/delete-sgsnapvolume.html) ["Supprimez le volume membre du groupe de cohérence"](https://docs.netapp.com/fr-fr/e-series-cli/commands-a-z/remove-member-volume-from-consistency-group.html) ["Reprenez le volume Snapshot du groupe de cohérence"](https://docs.netapp.com/fr-fr/e-series-cli/commands-a-z/resume-cgsnapvolume.html) ["Définissez les attributs du groupe de cohérence"](https://docs.netapp.com/fr-fr/e-series-cli/commands-a-z/set-consistency-group-attributes.html) ["Définissez le volume Snapshot du groupe de cohérence"](https://docs.netapp.com/fr-fr/e-series-cli/commands-a-z/set-cgsnapvolume.html) ["Affiche le groupe de cohérence"](https://docs.netapp.com/fr-fr/e-series-cli/commands-a-z/show-consistencygroup.html) ["Affiche l'image Snapshot du groupe de cohérence"](https://docs.netapp.com/fr-fr/e-series-cli/commands-a-z/show-cgsnapimage.html) ["Démarrer la restauration de snapshot de groupe de cohérence"](https://docs.netapp.com/fr-fr/e-series-cli/commands-a-z/start-cgsnapimage-rollback.html) ["Arrêt de la restauration des snapshots du groupe de cohérence"](https://docs.netapp.com/fr-fr/e-series-cli/commands-a-z/stop-cgsnapimage-rollback.html) ["Arrêt du volume Snapshot de groupe de cohérence"](https://docs.netapp.com/fr-fr/e-series-cli/commands-a-z/stop-cgsnapvolume.html) ["Arrêtez les images de snapshot en attente sur le groupe de cohérence"](https://docs.netapp.com/fr-fr/e-series-cli/commands-a-z/stop-consistencygroup-pendingsnapimagecreation.html)

#### **Commandes d'analyse du volume du référentiel**

["Vérifier la cohérence du référentiel"](https://docs.netapp.com/fr-fr/e-series-cli/commands-a-z/check-repositoryconsistency.html)

#### **Commandes du groupe de snapshots**

["Créer un groupe de snapshots"](https://docs.netapp.com/fr-fr/e-series-cli/commands-a-z/create-snapgroup.html) ["Supprimez le volume snapshot"](https://docs.netapp.com/fr-fr/e-series-cli/commands-a-z/delete-snapvolume.html) ["Ressusciter le groupe de snapshots"](https://docs.netapp.com/fr-fr/e-series-cli/commands-a-z/revive-snapgroup.html) ["Définissez les attributs du groupe de snapshots"](https://docs.netapp.com/fr-fr/e-series-cli/commands-a-z/set-snapgroup.html) ["Définir l'analyse des supports du groupe d'instantanés"](https://docs.netapp.com/fr-fr/e-series-cli/commands-a-z/set-snapgroup-mediascanenabled.html) ["Définissez la capacité du volume du référentiel du groupe de snapshots"](https://docs.netapp.com/fr-fr/e-series-cli/commands-a-z/set-snapgroup-increase-decreaserepositorycapacity.html) ["Définir la planification du groupe d'instantanés"](https://docs.netapp.com/fr-fr/e-series-cli/commands-a-z/set-snapgroup-enableschedule.html) ["Définissez le cache SSD d'un volume"](https://docs.netapp.com/fr-fr/e-series-cli/commands-a-z/set-volume-ssdcacheenabled.html) ["Affiche le groupe de snapshots"](https://docs.netapp.com/fr-fr/e-series-cli/commands-a-z/show-snapgroup.html) ["Arrêter le groupe d'instantanés en attente d'images de snapshot"](https://docs.netapp.com/fr-fr/e-series-cli/commands-a-z/stop-pendingsnapimagecreation.html)

#### **Commandes d'image Snapshot**

["Créer une image snapshot"](https://docs.netapp.com/fr-fr/e-series-cli/commands-a-z/create-snapimage.html)

- ["Supprimer l'image snapshot"](https://docs.netapp.com/fr-fr/e-series-cli/commands-a-z/delete-snapimage.html)
- ["Reprendre la restauration de l'image instantanée"](https://docs.netapp.com/fr-fr/e-series-cli/commands-a-z/resume-snapimage-rollback.html)
- ["Affiche l'image snapshot"](https://docs.netapp.com/fr-fr/e-series-cli/commands-a-z/show-snapimage.html)
- ["Démarrer la restauration de l'image instantanée"](https://docs.netapp.com/fr-fr/e-series-cli/commands-a-z/start-snapimage-rollback.html)
- ["Arrêter la restauration de l'image instantanée"](https://docs.netapp.com/fr-fr/e-series-cli/commands-a-z/stop-snapimage-rollback.html)

#### **Commandes de volume Snapshot**

- ["Créer un volume Snapshot en lecture seule"](https://docs.netapp.com/fr-fr/e-series-cli/commands-a-z/create-read-only-snapshot-volume.html)
- ["Créer un volume snapshot"](https://docs.netapp.com/fr-fr/e-series-cli/commands-a-z/create-snapshot-volume.html)
- ["Supprimer le groupe d'instantanés"](https://docs.netapp.com/fr-fr/e-series-cli/commands-a-z/delete-snapgroup.html)
- ["Renommer le volume snapshot"](https://docs.netapp.com/fr-fr/e-series-cli/commands-a-z/set-snapvolume.html)
- ["Reprendre le volume snapshot"](https://docs.netapp.com/fr-fr/e-series-cli/commands-a-z/resume-snapvolume.html)
- ["Restaurer le volume snapshot"](https://docs.netapp.com/fr-fr/e-series-cli/commands-a-z/revive-snapvolume.html)
- ["Définissez le volume Snapshot en lecture seule sur le volume en lecture/écriture"](https://docs.netapp.com/fr-fr/e-series-cli/commands-a-z/set-snapvolume-converttoreadwrite.html)

["Définir le volume de capture d'écran de lecture multimédia"](https://docs.netapp.com/fr-fr/e-series-cli/commands-a-z/set-snapvolume-mediascanenabled.html) ["Définissez la capacité du volume du référentiel de volumes du snapshot"](https://docs.netapp.com/fr-fr/e-series-cli/commands-a-z/set-snapvolume-increase-decreaserepositorycapacity.html) ["Définissez le cache SSD d'un volume"](https://docs.netapp.com/fr-fr/e-series-cli/commands-a-z/set-volume-ssdcacheenabled.html) ["Affiche les volumes snapshot"](https://docs.netapp.com/fr-fr/e-series-cli/commands-a-z/show-snapvolume.html) ["Arrêter le volume snapshot"](https://docs.netapp.com/fr-fr/e-series-cli/commands-a-z/stop-snapvolume.html)

#### **Commandes de copie de volume**

["Créer une copie de volume"](https://docs.netapp.com/fr-fr/e-series-cli/commands-a-z/create-volumecopy.html) ["Recopier la copie de volume"](https://docs.netapp.com/fr-fr/e-series-cli/commands-a-z/recopy-volumecopy-target.html) ["Supprimer la copie de volume"](https://docs.netapp.com/fr-fr/e-series-cli/commands-a-z/remove-volumecopy-target.html) ["Définissez la copie de volume"](https://docs.netapp.com/fr-fr/e-series-cli/commands-a-z/set-volumecopy-target.html) ["Affiche la copie de volume"](https://docs.netapp.com/fr-fr/e-series-cli/commands-a-z/show-volumecopy.html) ["Afficher les candidats source de copie de volume"](https://docs.netapp.com/fr-fr/e-series-cli/commands-a-z/show-volumecopy-sourcecandidates.html) ["Afficher les candidats cibles de copie de volume"](https://docs.netapp.com/fr-fr/e-series-cli/commands-a-z/show-volumecopy-source-targetcandidates.html) ["Arrêter la copie de volume"](https://docs.netapp.com/fr-fr/e-series-cli/commands-a-z/stop-volumecopy-target-source.html)

## <span id="page-32-0"></span>**Commandes de sécurité**

### **Commandes de gestion du journal d'audit**

["Supprimer les enregistrements du journal d'audit"](https://docs.netapp.com/fr-fr/e-series-cli/commands-a-z/delete-auditlog.html) ["Enregistrer les enregistrements du journal d'audit"](https://docs.netapp.com/fr-fr/e-series-cli/commands-a-z/save-auditlog.html) ["Définissez les paramètres du journal d'audit"](https://docs.netapp.com/fr-fr/e-series-cli/commands-a-z/set-auditlog.html) ["Affiche la configuration du journal d'audit"](https://docs.netapp.com/fr-fr/e-series-cli/commands-a-z/show-auditlog-configuration.html) ["Affiche le résumé du journal d'audit"](https://docs.netapp.com/fr-fr/e-series-cli/commands-a-z/show-auditlog-summary.html)

#### **Commandes d'authentification**

["Mise en route de l'authentification"](https://docs.netapp.com/fr-fr/e-series-cli/commands-a-z/getting-started-with-authentication.html) ["Créer un serveur de répertoire de matrice de stockage"](https://docs.netapp.com/fr-fr/e-series-cli/commands-a-z/create-storagearray-directoryserver.html) ["Supprimer le serveur de répertoire de la matrice de stockage"](https://docs.netapp.com/fr-fr/e-series-cli/commands-a-z/delete-storagearray-directoryservers.html) ["Supprimez la bannière de connexion de la matrice de stockage"](https://docs.netapp.com/fr-fr/e-series-cli/commands-a-z/delete-storagearray-loginbanner.html) ["Affichez la session utilisateur de la baie de stockage"](https://docs.netapp.com/fr-fr/e-series-cli/commands-a-z/show-storagearray-usersession.html)

["Supprimer le mappage de rôles de serveur de répertoire de la matrice de stockage"](https://docs.netapp.com/fr-fr/e-series-cli/commands-a-z/remove-storagearray-directoryserver.html) ["Enregistrez la bannière de connexion à la matrice de stockage"](https://docs.netapp.com/fr-fr/e-series-cli/commands-a-z/save-storagearray-loginbanner.html) ["Définir le serveur d'annuaire de la matrice de stockage"](https://docs.netapp.com/fr-fr/e-series-cli/commands-a-z/set-storagearray-directoryserver.html) ["Définir le mappage de rôle du serveur d'annuaire de la matrice de stockage"](https://docs.netapp.com/fr-fr/e-series-cli/commands-a-z/set-storagearray-directoryserver-roles.html) ["Définissez le mot de passe ou le symbole de l'utilisateur local de la matrice de stockage"](https://docs.netapp.com/fr-fr/e-series-cli/commands-a-z/set-storagearray-localusername.html) ["Définir la bannière de connexion de la matrice de stockage"](https://docs.netapp.com/fr-fr/e-series-cli/commands-a-z/set-storagearray-loginbanner.html) ["Définissez l'interface de gestion des baies de stockage"](https://docs.netapp.com/fr-fr/e-series-cli/commands-a-z/set-storagearray-managementinterface.html) ["Définir la longueur du mot de passe de la matrice de stockage"](https://docs.netapp.com/fr-fr/e-series-cli/commands-a-z/set-storagearray-passwordlength.html) ["Définir la session utilisateur de la baie de stockage"](https://docs.netapp.com/fr-fr/e-series-cli/commands-a-z/set-storagearray-usersession.html) ["Affiche le récapitulatif des services d'annuaire de la matrice de stockage"](https://docs.netapp.com/fr-fr/e-series-cli/commands-a-z/show-storagearray-directoryservices-summary.html) ["Tester le serveur d'annuaire de la matrice de stockage"](https://docs.netapp.com/fr-fr/e-series-cli/commands-a-z/start-storagearray-directoryservices-test.html)

#### **Commandes de gestion des certificats pour les contrôleurs E2800 et E5700**

["Générer une requête de signature de certificat de serveur Web \(RSC\)"](https://docs.netapp.com/fr-fr/e-series-cli/commands-a-z/save-controller-arraymanagementcsr.html) ["Installez le certificat signé du serveur"](https://docs.netapp.com/fr-fr/e-series-cli/commands-a-z/download-controller-arraymanagementservercertificate.html) ["Installer des certificats CA racine/intermédiaire"](https://docs.netapp.com/fr-fr/e-series-cli/commands-a-z/download-controller-cacertificate.html) ["Installer des certificats CA de confiance"](https://docs.netapp.com/fr-fr/e-series-cli/commands-a-z/download-controller-trustedcertificate.html) ["Supprimer les certificats d'autorité de certification approuvés installés"](https://docs.netapp.com/fr-fr/e-series-cli/commands-a-z/delete-storagearray-trustedcertificate.html) ["Supprimer le certificat signé installé"](https://docs.netapp.com/fr-fr/e-series-cli/commands-a-z/delete-controller-cacertificate.html) ["Réinitialise le certificat signé installé"](https://docs.netapp.com/fr-fr/e-series-cli/commands-a-z/reset-controller-arraymanagementsignedcertificate.html) ["Récupérer les certificats CA installés"](https://docs.netapp.com/fr-fr/e-series-cli/commands-a-z/save-controller-cacertificate.html) ["Récupère le certificat du serveur installé"](https://docs.netapp.com/fr-fr/e-series-cli/commands-a-z/save-controller-arraymanagementsignedcertificate.html) ["Récupérer les certificats d'autorité de certification de confiance installés"](https://docs.netapp.com/fr-fr/e-series-cli/commands-a-z/save-storagearray-trustedcertificate.html) ["Définissez les paramètres de vérification de révocation du certificat"](https://docs.netapp.com/fr-fr/e-series-cli/commands-a-z/set-storagearray-revocationchecksettings.html) ["Affiche les paramètres de vérification de révocation du certificat"](https://docs.netapp.com/fr-fr/e-series-cli/commands-a-z/show-storagearray-revocationchecksettings.html) ["Affiche le récapitulatif des certificats CA racine/intermédiaire installés"](https://docs.netapp.com/fr-fr/e-series-cli/commands-a-z/show-controller-cacertificate.html) ["Afficher le résumé des certificats CA approuvés installés"](https://docs.netapp.com/fr-fr/e-series-cli/commands-a-z/show-storagearray-trustedcertificate-summary.html) ["Affiche le certificat signé"](https://docs.netapp.com/fr-fr/e-series-cli/commands-a-z/show-controller-arraymanagementsignedcertificate-summary.html) ["Démarrer le test du serveur OCSP de révocation du certificat"](https://docs.netapp.com/fr-fr/e-series-cli/commands-a-z/start-storagearray-ocspresponderurl-test.html)

#### **Commandes de gestion des certificats pour EF600**

["Ajouter une étiquette de tableau"](https://docs.netapp.com/fr-fr/e-series-cli/commands-a-z/add-array-label.html) ["Retirez l'étiquette de la matrice"](https://docs.netapp.com/fr-fr/e-series-cli/commands-a-z/remove-array-label.html) ["Afficher l'étiquette de tableau"](https://docs.netapp.com/fr-fr/e-series-cli/commands-a-z/show-array-label.html)

#### **Commandes de base de données**

["Effacez la configuration de la matrice de stockage"](https://docs.netapp.com/fr-fr/e-series-cli/commands-a-z/clear-storagearray-configuration.html) ["Effacer le mode de restauration de la matrice de stockage"](https://docs.netapp.com/fr-fr/e-series-cli/commands-a-z/clear-storagearray-recoverymode.html) ["Charger la base de données DBM de la matrice de stockage"](https://docs.netapp.com/fr-fr/e-series-cli/commands-a-z/load-storagearray-dbmdatabase.html) ["Enregistrer la base de données DBM de la matrice de stockage"](https://docs.netapp.com/fr-fr/e-series-cli/commands-a-z/save-storagearray-dbmdatabase.html) ["Enregistrer le fichier d'informations du validateur DBM de la matrice de stockage"](https://docs.netapp.com/fr-fr/e-series-cli/commands-a-z/save-storagearray-dbmvalidatorinfo.html) ["Affiche la base de données DBM de la matrice de stockage"](https://docs.netapp.com/fr-fr/e-series-cli/commands-a-z/show-storagearray-dbmdatabase.html) ["Démarrer le diagnostic de la base de données de configuration de la matrice de stockage"](https://docs.netapp.com/fr-fr/e-series-cli/commands-a-z/start-storagearray-configdbdiagnostic.html) ["Arrêter le diagnostic de configuration de la matrice de stockage"](https://docs.netapp.com/fr-fr/e-series-cli/commands-a-z/stop-storagearray-configdbdiagnostic.html)

#### **Commandes intégrées de gestion de clés externes**

["Mise en route avec la gestion externe des clés"](https://docs.netapp.com/fr-fr/e-series-cli/commands-a-z/set-storagearray-externalkeymanagement.html) ["Premiers pas avec la gestion interne des clés"](https://docs.netapp.com/fr-fr/e-series-cli/commands-a-z/getting-started-with-internal-key-management.html) ["Créer une clé de sécurité de la matrice de stockage"](https://docs.netapp.com/fr-fr/e-series-cli/commands-a-z/create-storagearray-securitykey.html) ["Désactivez la gestion externe des clés de sécurité"](https://docs.netapp.com/fr-fr/e-series-cli/commands-a-z/disable-storagearray-externalkeymanagement-file.html) ["Activez la gestion externe des clés de sécurité"](https://docs.netapp.com/fr-fr/e-series-cli/commands-a-z/enable-storagearray-externalkeymanagement-file.html) ["Exportation de la clé de sécurité de la baie de stockage"](https://docs.netapp.com/fr-fr/e-series-cli/commands-a-z/export-storagearray-securitykey.html) ["Importer la clé de sécurité de la matrice de stockage"](https://docs.netapp.com/fr-fr/e-series-cli/commands-a-z/import-storagearray-securitykey-file.html) ["Définissez l'identifiant de sécurité du lecteur FIPS"](https://docs.netapp.com/fr-fr/e-series-cli/commands-a-z/set-storagearray-externalkeymanagement.html) ["Définissez les paramètres externes de gestion des clés"](https://docs.netapp.com/fr-fr/e-series-cli/commands-a-z/set-storagearray-externalkeymanagement.html) ["Définir la clé de sécurité de la matrice de stockage"](https://docs.netapp.com/fr-fr/e-series-cli/commands-a-z/set-storagearray-externalkeymanagement.html) ["Démarrer l'effacement sécurisé du disque FDE"](https://docs.netapp.com/fr-fr/e-series-cli/commands-a-z/start-secureerase-drive.html) ["Tester la communication externe de gestion des clés"](https://docs.netapp.com/fr-fr/e-series-cli/commands-a-z/start-storagearray-externalkeymanagement-test.html) ["Validation de la clé de sécurité de la baie de stockage"](https://docs.netapp.com/fr-fr/e-series-cli/commands-a-z/validate-storagearray-securitykey.html)

#### **Commandes externes de gestion des clés liées aux certificats**

["Récupérer la demande CSR de gestion des clés installées"](https://docs.netapp.com/fr-fr/e-series-cli/commands-a-z/save-storagearray-keymanagementclientcsr.html)

["Installation du certificat de gestion externe des clés de la baie de stockage"](https://docs.netapp.com/fr-fr/e-series-cli/commands-a-z/download-storagearray-keymanagementcertificate.html)

["Supprimez le certificat de gestion externe des clés installé"](https://docs.netapp.com/fr-fr/e-series-cli/commands-a-z/delete-storagearray-keymanagementcertificate.html)

["Récupère le certificat de gestion externe des clés installé"](https://docs.netapp.com/fr-fr/e-series-cli/commands-a-z/save-storagearray-keymanagementcertificate.html)

### <span id="page-35-0"></span>**Commandes du système de contrôle du stockage « personnel »**

["Affichez la session utilisateur de la baie de stockage"](https://docs.netapp.com/fr-fr/e-series-cli/commands-a-z/show-storagearray-usersession.html)

["Enregistrez la bannière de connexion à la matrice de stockage"](https://docs.netapp.com/fr-fr/e-series-cli/commands-a-z/save-storagearray-loginbanner.html)

["Configurez la session"](https://docs.netapp.com/fr-fr/e-series-cli/commands-a-z/set-session-erroraction.html)

["Définissez le mot de passe ou le symbole de l'utilisateur local de la matrice de stockage"](https://docs.netapp.com/fr-fr/e-series-cli/commands-a-z/set-storagearray-localusername.html)

["Affiche la progression de la synchronisation des groupes de miroirs asynchrones"](https://docs.netapp.com/fr-fr/e-series-cli/commands-a-z/show-asyncmirrorgroup-synchronizationprogress.html)

["Affiche les groupes de miroirs asynchrones"](https://docs.netapp.com/fr-fr/e-series-cli/commands-a-z/show-asyncmirrorgroup-summary.html)

["Afficher la configuration AutoSupport \(pour les systèmes de stockage E2800 ou E5700\)"](https://docs.netapp.com/fr-fr/e-series-cli/commands-a-z/show-storagearray-autosupport.html)

["Affiche le groupe de cohérence"](https://docs.netapp.com/fr-fr/e-series-cli/commands-a-z/show-consistencygroup.html)

["Affiche l'image Snapshot du groupe de cohérence"](https://docs.netapp.com/fr-fr/e-series-cli/commands-a-z/show-cgsnapimage.html)

["Affiche le contrôleur"](https://docs.netapp.com/fr-fr/e-series-cli/commands-a-z/show-controller.html)

["Afficher la NVSRAM du contrôleur"](https://docs.netapp.com/fr-fr/e-series-cli/commands-a-z/show-controller-nvsram.html)

["Affiche les sessions iSCSI en cours"](https://docs.netapp.com/fr-fr/e-series-cli/commands-a-z/show-iscsisessions.html)

["Afficher le pool de disques"](https://docs.netapp.com/fr-fr/e-series-cli/commands-a-z/show-diskpool.html)

["Afficher le lecteur"](https://docs.netapp.com/fr-fr/e-series-cli/commands-a-z/show-alldrives.html)

["Affiche les statistiques des canaux de lecteur"](https://docs.netapp.com/fr-fr/e-series-cli/commands-a-z/show-drivechannel-stats.html)

["Affiche la progression du téléchargement du lecteur"](https://docs.netapp.com/fr-fr/e-series-cli/commands-a-z/show-alldrives-downloadprogress.html)

["Affiche les statistiques de performances des disques"](https://docs.netapp.com/fr-fr/e-series-cli/commands-a-z/show-alldrives-performancestats.html)

["Affiche la configuration des alertes par e-mail"](https://docs.netapp.com/fr-fr/e-series-cli/commands-a-z/show-emailalert-summary.html)

["Affiche les ports hôte"](https://docs.netapp.com/fr-fr/e-series-cli/commands-a-z/show-allhostports.html)

["Affiche les disques remplaçables"](https://docs.netapp.com/fr-fr/e-series-cli/commands-a-z/show-replaceabledrives.html)

["Affiche le groupe de snapshots"](https://docs.netapp.com/fr-fr/e-series-cli/commands-a-z/show-snapgroup.html)

["Affiche l'image snapshot"](https://docs.netapp.com/fr-fr/e-series-cli/commands-a-z/show-snapimage.html) ["Affiche les volumes snapshot"](https://docs.netapp.com/fr-fr/e-series-cli/commands-a-z/show-snapvolume.html) ["Afficher les communautés SNMP"](https://docs.netapp.com/fr-fr/e-series-cli/commands-a-z/show-allsnmpcommunities.html) ["Afficher les variables du groupe système MIB II SNMP"](https://docs.netapp.com/fr-fr/e-series-cli/commands-a-z/show-snmpsystemvariables.html) ["Affiche le cache SSD"](https://docs.netapp.com/fr-fr/e-series-cli/commands-a-z/show-ssd-cache.html) ["Affiche les statistiques du cache SSD"](https://docs.netapp.com/fr-fr/e-series-cli/commands-a-z/show-ssd-cache-statistics.html) ["Afficher la matrice de stockage"](https://docs.netapp.com/fr-fr/e-series-cli/commands-a-z/show-storagearray.html) ["Affiche la configuration automatique de la matrice de stockage"](https://docs.netapp.com/fr-fr/e-series-cli/commands-a-z/show-storagearray-autoconfiguration.html) ["Affiche l'image d'état de santé du contrôleur de la baie de stockage"](https://docs.netapp.com/fr-fr/e-series-cli/commands-a-z/show-storagearray-controllerhealthimage.html) ["Affiche la base de données DBM de la matrice de stockage"](https://docs.netapp.com/fr-fr/e-series-cli/commands-a-z/show-storagearray-dbmdatabase.html) ["Affiche les rapports sur la connectivité hôte de la baie de stockage"](https://docs.netapp.com/fr-fr/e-series-cli/commands-a-z/show-storagearray-hostconnectivityreporting.html) ["Affiche la topologie hôte de la baie de stockage"](https://docs.netapp.com/fr-fr/e-series-cli/commands-a-z/show-storagearray-hosttopology.html) ["Affiche les mappages de LUN de la baie de stockage"](https://docs.netapp.com/fr-fr/e-series-cli/commands-a-z/show-storagearray-lunmappings.html) ["Affiche les valeurs par défaut de négociation de la baie de stockage"](https://docs.netapp.com/fr-fr/e-series-cli/commands-a-z/show-storagearray-iscsinegotiationdefaults.html) ["Affiche le paramètre d'ODX de la baie de stockage"](https://docs.netapp.com/fr-fr/e-series-cli/commands-a-z/show-storagearray-odxsetting.html) ["Affiche les informations d'alimentation de la matrice de stockage"](https://docs.netapp.com/fr-fr/e-series-cli/commands-a-z/show-storagearray-powerinfo.html) ["Affiche les initiateurs iSCSI non configurés de la baie de stockage"](https://docs.netapp.com/fr-fr/e-series-cli/commands-a-z/show-storagearray-unconfigurediscsiinitiators.html) ["Montrez les secteurs illisibles de la matrice de stockage"](https://docs.netapp.com/fr-fr/e-series-cli/commands-a-z/show-storagearray-unreadablesectors.html) ["Affiche la chaîne"](https://docs.netapp.com/fr-fr/e-series-cli/commands-a-z/show-textstring.html) ["Affiche les candidats au volume de mise en miroir synchrone"](https://docs.netapp.com/fr-fr/e-series-cli/commands-a-z/show-syncmirror-candidates.html) ["Affiche la progression de la synchronisation du volume de la mise en miroir synchrone"](https://docs.netapp.com/fr-fr/e-series-cli/commands-a-z/show-syncmirror-synchronizationprogress.html) ["Affiche la configuration syslog"](https://docs.netapp.com/fr-fr/e-series-cli/commands-a-z/show-syslog-summary.html) ["Afficher le volume fin"](https://docs.netapp.com/fr-fr/e-series-cli/commands-a-z/show-volume.html) ["Affiche les initiateurs non configurés"](https://docs.netapp.com/fr-fr/e-series-cli/commands-a-z/show-storagearray-unconfiguredinitiators.html) ["Afficher le volume"](https://docs.netapp.com/fr-fr/e-series-cli/commands-a-z/show-volume-summary.html) ["Affiche la progression de l'action du volume"](https://docs.netapp.com/fr-fr/e-series-cli/commands-a-z/show-volume-actionprogress.html) ["Affiche la copie de volume"](https://docs.netapp.com/fr-fr/e-series-cli/commands-a-z/show-volumecopy.html) ["Afficher les candidats source de copie de volume"](https://docs.netapp.com/fr-fr/e-series-cli/commands-a-z/show-volumecopy-sourcecandidates.html) ["Afficher les candidats cibles de copie de volume"](https://docs.netapp.com/fr-fr/e-series-cli/commands-a-z/show-volumecopy-source-targetcandidates.html)

["Afficher le groupe de volumes"](https://docs.netapp.com/fr-fr/e-series-cli/commands-a-z/show-volumegroup.html)

["Afficher les dépendances d'exportation de groupe de volumes"](https://docs.netapp.com/fr-fr/e-series-cli/commands-a-z/show-volumegroup-exportdependencies.html)

["Afficher les dépendances d'importation des groupes de volumes"](https://docs.netapp.com/fr-fr/e-series-cli/commands-a-z/show-volumegroup-importdependencies.html)

["Affiche les statistiques de performances des volumes"](https://docs.netapp.com/fr-fr/e-series-cli/commands-a-z/show-volume-performancestats.html)

["Afficher les réservations de volume"](https://docs.netapp.com/fr-fr/e-series-cli/commands-a-z/show-volume-reservations.html)

### <span id="page-37-0"></span>**Commandes de configuration de volume**

#### **Commandes de pool de disques**

["Création d'un pool de disques"](https://docs.netapp.com/fr-fr/e-series-cli/commands-a-z/create-diskpool.html) ["Supprimer le pool de disques"](https://docs.netapp.com/fr-fr/e-series-cli/commands-a-z/delete-diskpool.html) ["Activer la sécurité du pool de disques"](https://docs.netapp.com/fr-fr/e-series-cli/commands-a-z/enable-diskpool-security.html) ["Réduire la capacité du pool de disques"](https://docs.netapp.com/fr-fr/e-series-cli/commands-a-z/reduce-disk-pool-capacity.html) ["Définir le pool de disques"](https://docs.netapp.com/fr-fr/e-series-cli/commands-a-z/set-disk-pool.html) ["Définir le pool de disques \(modifier le pool de disques\)"](https://docs.netapp.com/fr-fr/e-series-cli/commands-a-z/set-disk-pool-modify-disk-pool.html) ["Afficher le pool de disques"](https://docs.netapp.com/fr-fr/e-series-cli/commands-a-z/show-diskpool.html) ["Démarrage du provisionnement complet du pool de disques"](https://docs.netapp.com/fr-fr/e-series-cli/commands-a-z/start-diskpool-fullprovisioning.html) ["Démarrer le provisionnement de ressources de pool de disques"](https://docs.netapp.com/fr-fr/e-series-cli/commands-a-z/start-diskpool-resourceprovisioning.html) ["Démarrer la localisation du pool de disques"](https://docs.netapp.com/fr-fr/e-series-cli/commands-a-z/start-diskpool-locate.html) ["Arrêter la localisation du pool de disques"](https://docs.netapp.com/fr-fr/e-series-cli/commands-a-z/stop-diskpool-locate.html)

#### **Commandes de topologie hôte**

["Créer un hôte"](https://docs.netapp.com/fr-fr/e-series-cli/commands-a-z/create-host.html)

["Créer un groupe d'hôtes"](https://docs.netapp.com/fr-fr/e-series-cli/commands-a-z/create-hostgroup.html)

["Créer un port hôte"](https://docs.netapp.com/fr-fr/e-series-cli/commands-a-z/create-hostport.html)

["Supprimer l'hôte"](https://docs.netapp.com/fr-fr/e-series-cli/commands-a-z/delete-host.html)

["Supprimer le groupe d'hôtes"](https://docs.netapp.com/fr-fr/e-series-cli/commands-a-z/delete-hostgroup.html)

["Supprimer le port hôte"](https://docs.netapp.com/fr-fr/e-series-cli/commands-a-z/delete-hostport.html)

["Définir l'hôte"](https://docs.netapp.com/fr-fr/e-series-cli/commands-a-z/set-host.html)

["Définissez le canal hôte"](https://docs.netapp.com/fr-fr/e-series-cli/commands-a-z/set-hostchannel.html)

["Définir le groupe d'hôtes"](https://docs.netapp.com/fr-fr/e-series-cli/commands-a-z/set-hostgroup.html)

["Définissez le port hôte"](https://docs.netapp.com/fr-fr/e-series-cli/commands-a-z/set-hostport.html)

["Affiche les ports hôte"](https://docs.netapp.com/fr-fr/e-series-cli/commands-a-z/show-allhostports.html)

["Affiche la topologie hôte de la baie de stockage"](https://docs.netapp.com/fr-fr/e-series-cli/commands-a-z/show-storagearray-hosttopology.html)

#### **Commandes iSNS (Internet Storage NAME)**

["Définir la baie de stockage"](https://docs.netapp.com/fr-fr/e-series-cli/commands-a-z/set-storagearray.html)

["Définir l'enregistrement iSNS de la matrice de stockage"](https://docs.netapp.com/fr-fr/e-series-cli/commands-a-z/set-storagearray-isnsregistration.html)

["Définissez l'adresse IPv4 du serveur iSNS de la baie de stockage"](https://docs.netapp.com/fr-fr/e-series-cli/commands-a-z/set-storagearray-isnsipv4configurationmethod.html)

["Définissez l'adresse IPv6 du serveur iSNS de la baie de stockage"](https://docs.netapp.com/fr-fr/e-series-cli/commands-a-z/set-storagearray-isnsipv6address.html)

["Définissez le port d'écoute du serveur iSNS de la matrice de stockage"](https://docs.netapp.com/fr-fr/e-series-cli/commands-a-z/set-storagearray-isnslisteningport.html)

["Définissez l'actualisation du serveur iSNS de la baie de stockage"](https://docs.netapp.com/fr-fr/e-series-cli/commands-a-z/set-storagearray-isnsserverrefresh.html)

["Démarrez l'actualisation du serveur iSNS de la baie de stockage"](https://docs.netapp.com/fr-fr/e-series-cli/commands-a-z/start-storagearray-isnsserverrefresh.html)

#### **Extension ISCSI pour les commandes RDMA (iser**

["Réinitialiser la base iser des baies de stockage"](https://docs.netapp.com/fr-fr/e-series-cli/commands-a-z/reset-storagearray-iserstatsbaseline.html) ["Enregistrez les statistiques iser des baies de stockage"](https://docs.netapp.com/fr-fr/e-series-cli/commands-a-z/save-storagearray-iserstatistics.html)

["Définir la cible iser"](https://docs.netapp.com/fr-fr/e-series-cli/commands-a-z/set-isertarget.html)

#### **Commandes ISCSI**

["Créer un initiateur iSCSI"](https://docs.netapp.com/fr-fr/e-series-cli/commands-a-z/create-iscsiinitiator.html) ["Supprimer l'initiateur iSCSI"](https://docs.netapp.com/fr-fr/e-series-cli/commands-a-z/delete-iscsiinitiator.html) ["Diagnostiquer le câble hôte iSCSI du contrôleur"](https://docs.netapp.com/fr-fr/e-series-cli/commands-a-z/diagnose-controller-iscsihostport.html) ["Réinitialisez la ligne de base iSCSI de la baie de stockage"](https://docs.netapp.com/fr-fr/e-series-cli/commands-a-z/reset-storagearray-iscsistatsbaseline.html) ["Enregistrer les statistiques iSCSI de la matrice de stockage"](https://docs.netapp.com/fr-fr/e-series-cli/commands-a-z/diagnose-controller-iscsihostport.html) ["Définissez l'initiateur iSCSI"](https://docs.netapp.com/fr-fr/e-series-cli/commands-a-z/set-iscsiinitiator.html) ["Définissez les propriétés de la cible iSCSI"](https://docs.netapp.com/fr-fr/e-series-cli/commands-a-z/set-iscsitarget.html) ["Affiche les sessions iSCSI en cours"](https://docs.netapp.com/fr-fr/e-series-cli/commands-a-z/show-iscsisessions.html) ["Affiche les valeurs par défaut de négociation de la baie de stockage"](https://docs.netapp.com/fr-fr/e-series-cli/commands-a-z/show-storagearray-iscsinegotiationdefaults.html) ["Affiche les initiateurs iSCSI non configurés de la baie de stockage"](https://docs.netapp.com/fr-fr/e-series-cli/commands-a-z/show-storagearray-unconfigurediscsiinitiators.html) ["Démarrez l'actualisation iSCSI DHCP"](https://docs.netapp.com/fr-fr/e-series-cli/commands-a-z/start-controller-iscsihostport-dhcprefresh.html) ["Arrêter la session iSCSI de la baie de stockage"](https://docs.netapp.com/fr-fr/e-series-cli/commands-a-z/stop-storagearray-iscsisession.html)

### **Commandes de volume**

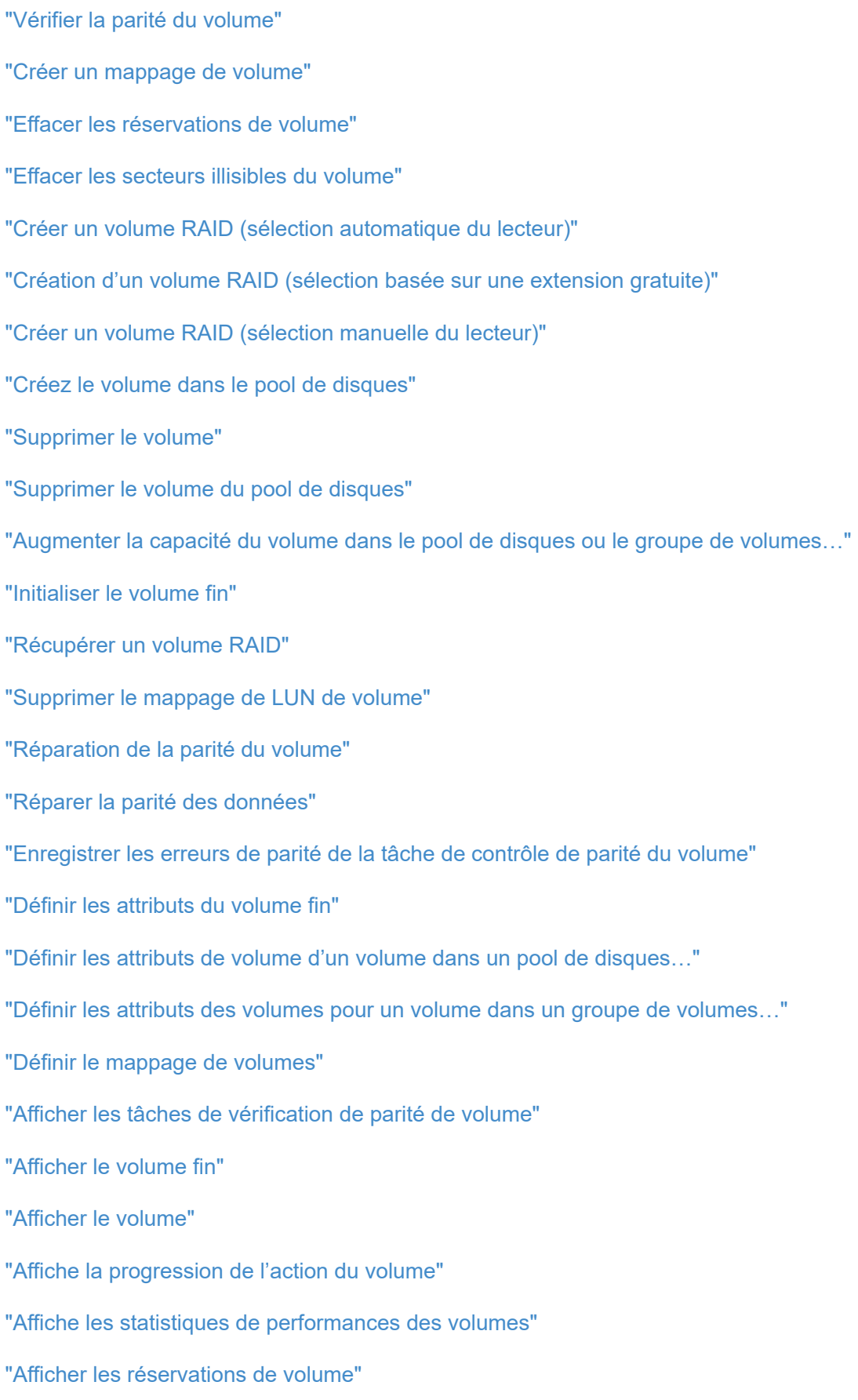

["Lancer la tâche de vérification de la parité du volume"](https://docs.netapp.com/fr-fr/e-series-cli/commands-a-z/start-check-vol-parity-job.html) ["Démarrer l'initialisation du volume"](https://docs.netapp.com/fr-fr/e-series-cli/commands-a-z/start-volume-initialization.html)

["Arrêter la tâche de vérification de la parité du volume"](https://docs.netapp.com/fr-fr/e-series-cli/commands-a-z/stop-check-vol-parity-job.html)

#### **Commandes de groupe de volumes**

["Créer un groupe de volumes"](https://docs.netapp.com/fr-fr/e-series-cli/commands-a-z/create-volumegroup.html)

["Supprimer le groupe de volumes"](https://docs.netapp.com/fr-fr/e-series-cli/commands-a-z/delete-volumegroup.html) ["Activez la sécurité du groupe de volumes"](https://docs.netapp.com/fr-fr/e-series-cli/commands-a-z/enable-volumegroup-security.html) ["Ressusciter le groupe de volumes"](https://docs.netapp.com/fr-fr/e-series-cli/commands-a-z/revive-volumegroup.html) ["Définissez le groupe de volumes"](https://docs.netapp.com/fr-fr/e-series-cli/commands-a-z/set-volumegroup.html) ["Définir l'état forcé du groupe de volumes"](https://docs.netapp.com/fr-fr/e-series-cli/commands-a-z/set-volumegroup-forcedstate.html) ["Afficher le groupe de volumes"](https://docs.netapp.com/fr-fr/e-series-cli/commands-a-z/show-volumegroup.html) ["Afficher les dépendances d'exportation de groupe de volumes"](https://docs.netapp.com/fr-fr/e-series-cli/commands-a-z/show-volumegroup-exportdependencies.html) ["Afficher les dépendances d'importation des groupes de volumes"](https://docs.netapp.com/fr-fr/e-series-cli/commands-a-z/show-volumegroup-importdependencies.html) ["Démarrer le défragmentation du groupe de volumes"](https://docs.netapp.com/fr-fr/e-series-cli/commands-a-z/start-volumegroup-defragment.html) ["Démarrer l'exportation du groupe de volumes"](https://docs.netapp.com/fr-fr/e-series-cli/commands-a-z/start-volumegroup-export.html) ["Démarrer le provisionnement complet du groupe de volumes"](https://docs.netapp.com/fr-fr/e-series-cli/commands-a-z/start-volumegroup-fullprovisioning.html) ["Démarrer l'approvisionnement des ressources du groupe de volumes"](https://docs.netapp.com/fr-fr/e-series-cli/commands-a-z/start-volumegroup-resourceprovisioning.html) ["En savoir plus sur la migration de groupes de volumes \(CLI uniquement\)"](https://docs.netapp.com/fr-fr/e-series-cli/get-started/learn-about-volume-group-migration.html) ["Démarrer l'importation du groupe de volumes"](https://docs.netapp.com/fr-fr/e-series-cli/commands-a-z/start-volumegroup-import.html) ["Démarrer la recherche du groupe de volumes"](https://docs.netapp.com/fr-fr/e-series-cli/commands-a-z/start-volumegroup-locate.html) ["Arrêter la localisation du groupe de volumes"](https://docs.netapp.com/fr-fr/e-series-cli/commands-a-z/stop-volumegroup-locate.html)

#### **Informations sur le copyright**

Copyright © 2024 NetApp, Inc. Tous droits réservés. Imprimé aux États-Unis. Aucune partie de ce document protégé par copyright ne peut être reproduite sous quelque forme que ce soit ou selon quelque méthode que ce soit (graphique, électronique ou mécanique, notamment par photocopie, enregistrement ou stockage dans un système de récupération électronique) sans l'autorisation écrite préalable du détenteur du droit de copyright.

Les logiciels dérivés des éléments NetApp protégés par copyright sont soumis à la licence et à l'avis de nonresponsabilité suivants :

CE LOGICIEL EST FOURNI PAR NETAPP « EN L'ÉTAT » ET SANS GARANTIES EXPRESSES OU TACITES, Y COMPRIS LES GARANTIES TACITES DE QUALITÉ MARCHANDE ET D'ADÉQUATION À UN USAGE PARTICULIER, QUI SONT EXCLUES PAR LES PRÉSENTES. EN AUCUN CAS NETAPP NE SERA TENU POUR RESPONSABLE DE DOMMAGES DIRECTS, INDIRECTS, ACCESSOIRES, PARTICULIERS OU EXEMPLAIRES (Y COMPRIS L'ACHAT DE BIENS ET DE SERVICES DE SUBSTITUTION, LA PERTE DE JOUISSANCE, DE DONNÉES OU DE PROFITS, OU L'INTERRUPTION D'ACTIVITÉ), QUELLES QU'EN SOIENT LA CAUSE ET LA DOCTRINE DE RESPONSABILITÉ, QU'IL S'AGISSE DE RESPONSABILITÉ CONTRACTUELLE, STRICTE OU DÉLICTUELLE (Y COMPRIS LA NÉGLIGENCE OU AUTRE) DÉCOULANT DE L'UTILISATION DE CE LOGICIEL, MÊME SI LA SOCIÉTÉ A ÉTÉ INFORMÉE DE LA POSSIBILITÉ DE TELS DOMMAGES.

NetApp se réserve le droit de modifier les produits décrits dans le présent document à tout moment et sans préavis. NetApp décline toute responsabilité découlant de l'utilisation des produits décrits dans le présent document, sauf accord explicite écrit de NetApp. L'utilisation ou l'achat de ce produit ne concède pas de licence dans le cadre de droits de brevet, de droits de marque commerciale ou de tout autre droit de propriété intellectuelle de NetApp.

Le produit décrit dans ce manuel peut être protégé par un ou plusieurs brevets américains, étrangers ou par une demande en attente.

LÉGENDE DE RESTRICTION DES DROITS : L'utilisation, la duplication ou la divulgation par le gouvernement sont sujettes aux restrictions énoncées dans le sous-paragraphe (b)(3) de la clause Rights in Technical Data-Noncommercial Items du DFARS 252.227-7013 (février 2014) et du FAR 52.227-19 (décembre 2007).

Les données contenues dans les présentes se rapportent à un produit et/ou service commercial (tel que défini par la clause FAR 2.101). Il s'agit de données propriétaires de NetApp, Inc. Toutes les données techniques et tous les logiciels fournis par NetApp en vertu du présent Accord sont à caractère commercial et ont été exclusivement développés à l'aide de fonds privés. Le gouvernement des États-Unis dispose d'une licence limitée irrévocable, non exclusive, non cessible, non transférable et mondiale. Cette licence lui permet d'utiliser uniquement les données relatives au contrat du gouvernement des États-Unis d'après lequel les données lui ont été fournies ou celles qui sont nécessaires à son exécution. Sauf dispositions contraires énoncées dans les présentes, l'utilisation, la divulgation, la reproduction, la modification, l'exécution, l'affichage des données sont interdits sans avoir obtenu le consentement écrit préalable de NetApp, Inc. Les droits de licences du Département de la Défense du gouvernement des États-Unis se limitent aux droits identifiés par la clause 252.227-7015(b) du DFARS (février 2014).

#### **Informations sur les marques commerciales**

NETAPP, le logo NETAPP et les marques citées sur le site<http://www.netapp.com/TM>sont des marques déposées ou des marques commerciales de NetApp, Inc. Les autres noms de marques et de produits sont des marques commerciales de leurs propriétaires respectifs.